# Inspiron 14/14R Manuel du propriétaire

Modèle de l'ordinateur : Inspiron 3421/5421 Modèle réglementaire : P37G Type réglementaire : P37G001

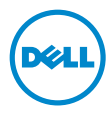

### Remarques, précautions et avertissements

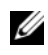

REMARQUE : Une REMARQUE indique une information importante qui peut vous aider à mieux utiliser votre ordinateur.

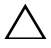

PRÉCAUTION : Une PRÉCAUTION vous avertit d'un risque d'endommagement du matériel ou de perte de données si les consignes ne sont pas respectées.

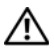

AVERTISSEMENT : Un AVERTISSEMENT indique un risque de dommage matériel, de blessure corporelle ou de mort.

#### © 2012 Dell Inc.

2012 - 11 Rév. A00

\_\_\_\_\_\_\_\_\_\_\_\_\_\_\_\_\_\_\_\_

Marques utilisées dans ce document : Dell™, le logo DELL et Inspiron™ sont des marques de Dell Inc. Microsoft®, Windows® et le logo du bouton Démarrer de Windows sont des marques ou des marques déposées de Microsoft Corporation aux États-Unis et/ou dans d'autres pays. Bluetooth® est une marque déposée appartenant à Bluetooth SIG, Inc. et utilisée par Dell sous licence.

## Table des matières

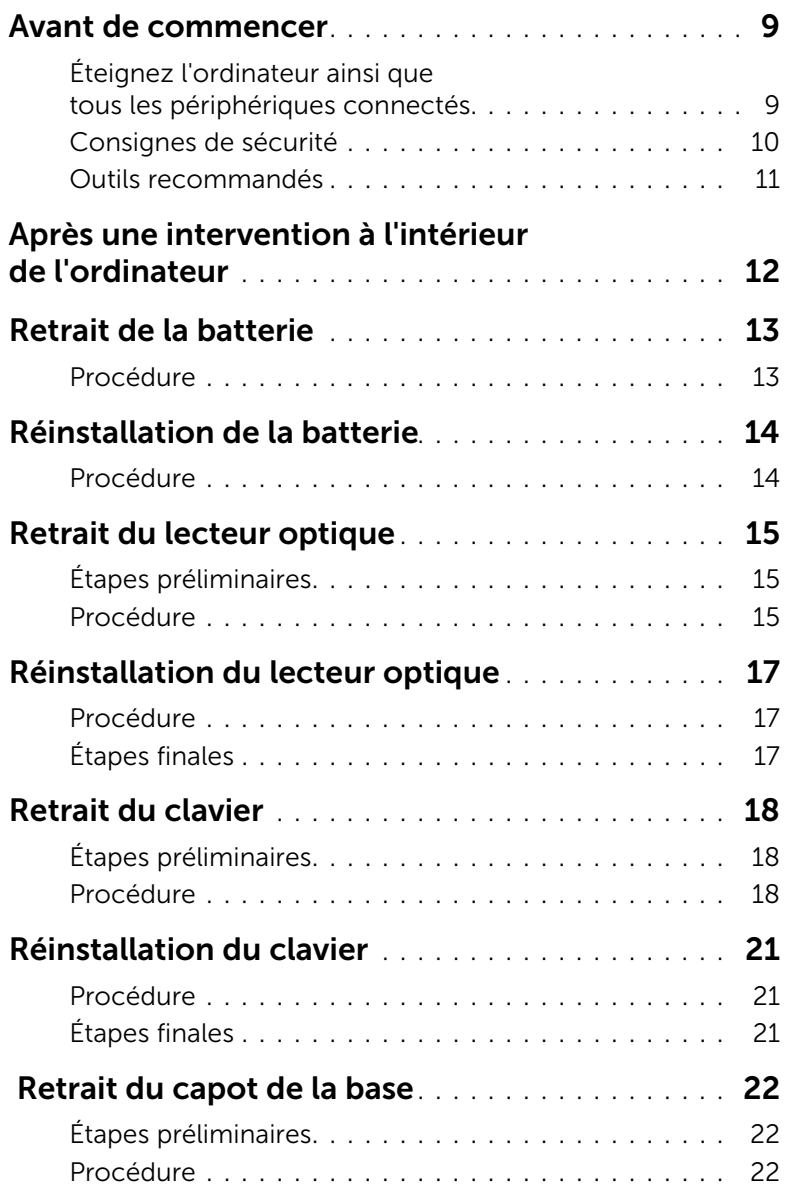

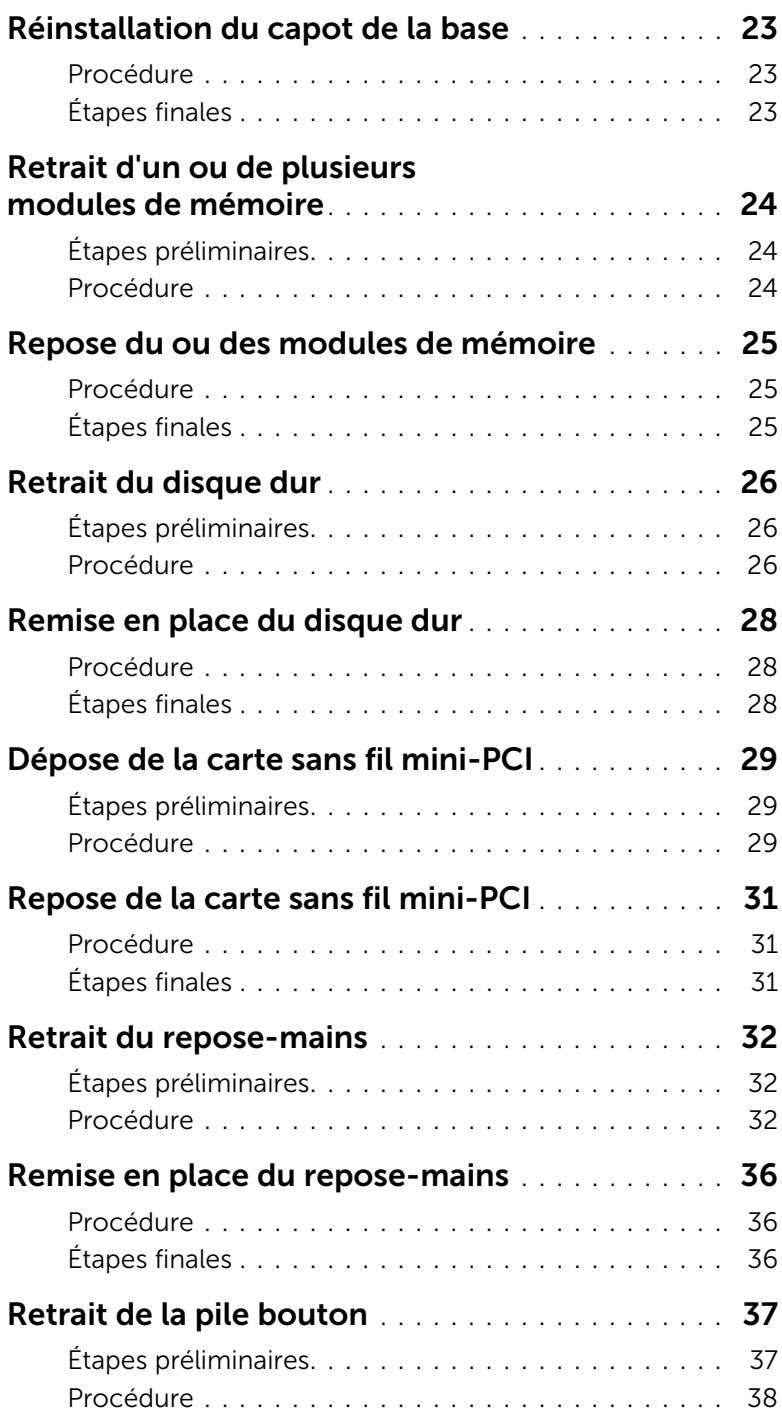

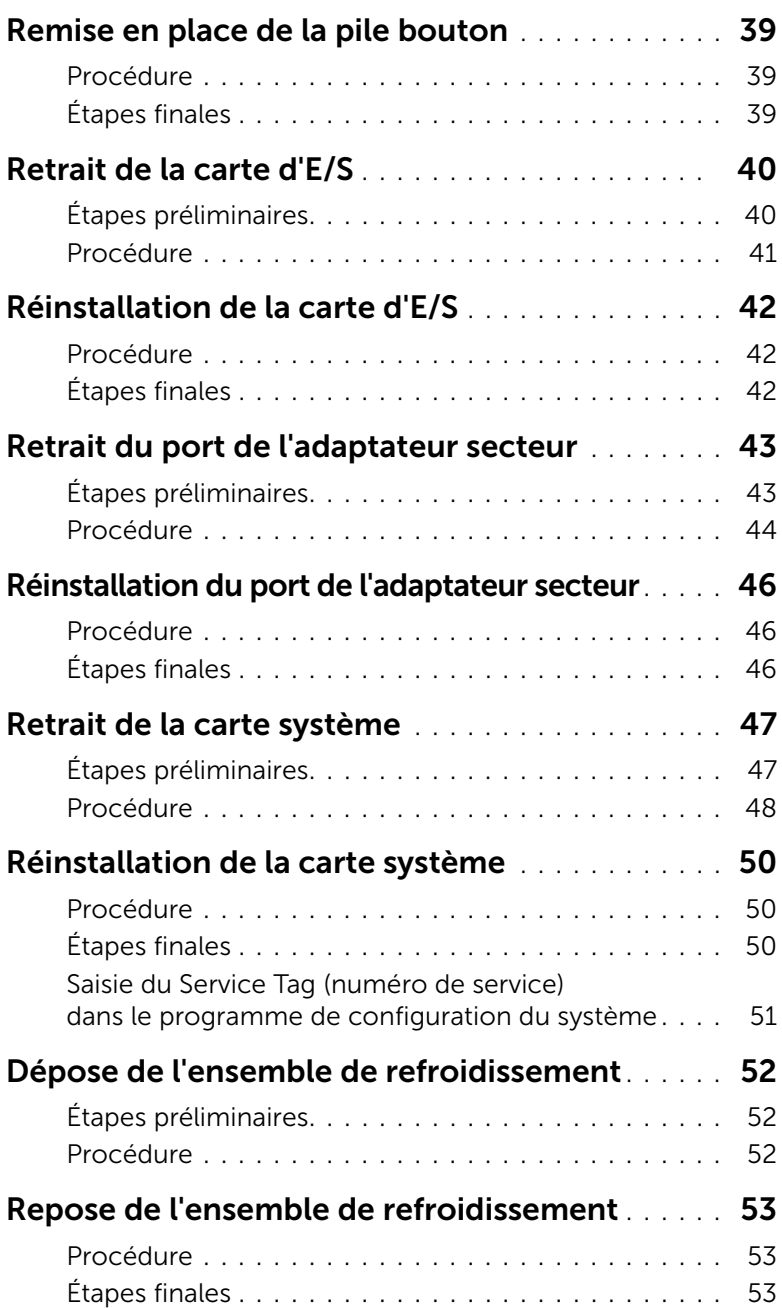

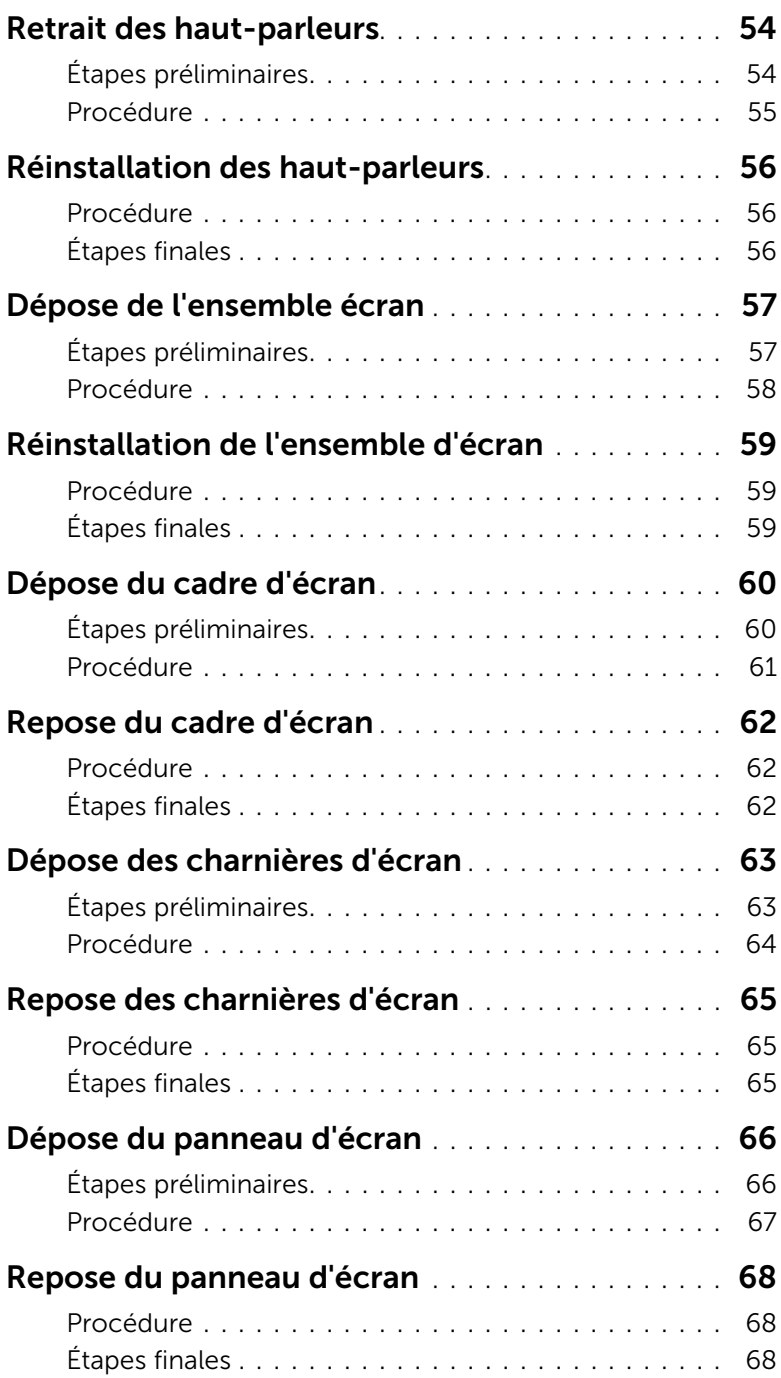

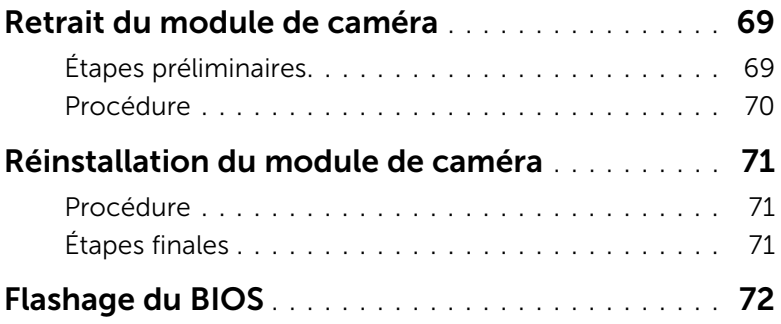

#### <span id="page-8-2"></span><span id="page-8-1"></span><span id="page-8-0"></span>Éteignez l'ordinateur ainsi que tous les périphériques connectés

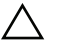

 $\triangle$  PRÉCAUTION : pour éviter de perdre des données, enregistrez et fermez tous les fichiers ouverts, puis quittez tous les programmes en cours d'exécution avant d'arrêter l'ordinateur.

- 1 Enregistrez et fermez tous les fichiers et les programmes ouverts.
- 2 Arrêtez l'ordinateur.
	- *Windows 8 :*
	- a Déplacez le pointeur de la souris vers le coin supérieur ou inférieur droit de l'écran pour ouvrir la barre latérale Charms.
	- b Dans la barre latérale Charms, cliquez sur Paramètres→ Alimentation→ Éteindre.
	- *Windows 7 :*

Cliquez sur Démarrer<sup>(puis sur Arrêter.</sup>

Microsoft Windows s'arrête, puis l'ordinateur s'éteint.

REMARQUE : Si vous utilisez un autre système d'exploitation, consultez la documentation correspondante pour connaître les instructions d'arrêt.

- **3** Débranchez l'ordinateur et tous les périphériques connectés de leurs prises secteur.
- 4 Débranchez tous les câbles téléphoniques, câbles réseau ainsi que les périphériques connectés à votre ordinateur.
- 5 Après avoir débranché tous les câbles de l'ordinateur, maintenez enfoncé le bouton d'alimentation pendant cinq secondes afin de mettre à la terre la carte système.

#### <span id="page-9-0"></span>Consignes de sécurité

Suivez les consignes de sécurité ci-dessous pour protéger votre ordinateur des dégâts potentiels et pour assurer votre sécurité personnelle.

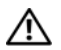

AVERTISSEMENT : Avant d'ouvrir votre ordinateur, prenez connaissance des consignes de sécurité fournies (avec celui-ci). Pour plus d'informations sur les pratiques d'excellence en matière de sécurité, consultez la page Regulatory Compliance (Conformité à la réglementation) à l'adresse dell.com/regulatory\_compliance.

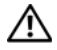

AVERTISSEMENT : Débranchez toutes les sources d'alimentation avant d'ouvrir le capot ou les panneaux de l'ordinateur. Lorsque vous avez terminé, remettez en place tous les capots, panneaux et vis avant de rebrancher l'ordinateur à sa source d'alimentation.

PRÉCAUTION : Pour éviter d'endommager l'ordinateur, assurez-vous que la surface de travail est plane et propre.

PRÉCAUTION : Pour éviter d'endommager les composants et les cartes, tenez-les par les bords en évitant de toucher les broches et les éléments de contact.

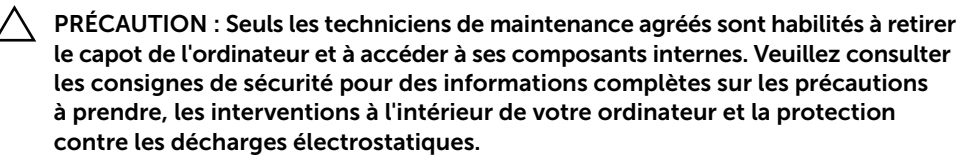

PRÉCAUTION : Avant de toucher quoi ce soit à l'intérieur de l'ordinateur, mettez-vous à la terre en touchant une partie métallique non peinte du châssis, par exemple à l'arrière de l'ordinateur. Répétez cette opération régulièrement pendant votre intervention pour dissiper toute électricité statique qui pourrait endommager les composants.

PRÉCAUTION : Lorsque vous débranchez un câble, tirez sur le connecteur ou sur la languette de retrait, mais jamais sur le câble lui-même. Certains câbles sont équipés de connecteurs à pattes de verrouillage ou à vis moletées que vous devez libérer avant de débrancher le câble. Lorsque vous débranchez des câbles, gardezles alignés pour éviter de tordre les broches des connecteurs. Lorsque vous branchez les câbles, vérifiez que les connecteurs sont orientés et alignés correctement avec les ports.

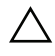

PRÉCAUTION : Pour retirer un câble réseau, déconnectez-le d'abord de l'ordinateur, puis du périphérique réseau.

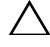

PRÉCAUTION : Appuyez pour l'éjecter sur toute carte installée dans le lecteur de carte mémoire.

#### <span id="page-10-0"></span>Outils recommandés

Les procédures mentionnées dans ce document nécessitent les outils suivants :

- Un tournevis cruciforme
- Pointe en plastique

#### <span id="page-11-1"></span><span id="page-11-0"></span>Après une intervention à l'intérieur de l'ordinateur

Lorsque vous avez terminé les procédures de réinstallation, assurez-vous de respecter les points suivants :

- Remettez toutes les vis et assurez-vous de ne laisser aucune vis non fixée à l'intérieur de l'ordinateur.
- Connectez tous les câbles, cartes, périphériques externes et autres composants que vous avez retirés avant d'effectuer votre intervention.
- Branchez l'ordinateur et tous ses périphériques sur leur prise secteur.

 $\triangle$  PRÉCAUTION : Avant d'allumer l'ordinateur, remettez toutes les vis et assurezvous de ne laisser aucune vis non fixée à l'intérieur de l'ordinateur. Dans le cas contraire, vous risquez d'endommager votre ordinateur.

#### <span id="page-12-2"></span><span id="page-12-0"></span>Retrait de la batterie

AVERTISSEMENT : Avant d'ouvrir votre ordinateur, prenez connaissance des consignes de sécurité fournies et suivez les instructions indiquées à la section [« Avant de commencer » à la page 9](#page-8-2). Après une intervention à l'intérieur de l'ordinateur, suivez les instructions indiquées à la section [« Après une intervention à l'intérieur de l'ordinateur » à la page 12](#page-11-1). Pour plus d'informations sur les pratiques d'excellence en matière de sécurité, consultez la page Regulatory Compliance (Conformité à la réglementation) à l'adresse dell.com/regulatory\_compliance.

#### <span id="page-12-1"></span>Procédure

- 1 Éteignez l'ordinateur et fermez-le.
- 2 Faites glisser les loquets de la batterie pour les mettre en position de déverrouillage. Vous entendrez un déclic lorsque la batterie sera déverrouillée.
- 3 Soulevez la batterie et retirez-la de la base de l'ordinateur.

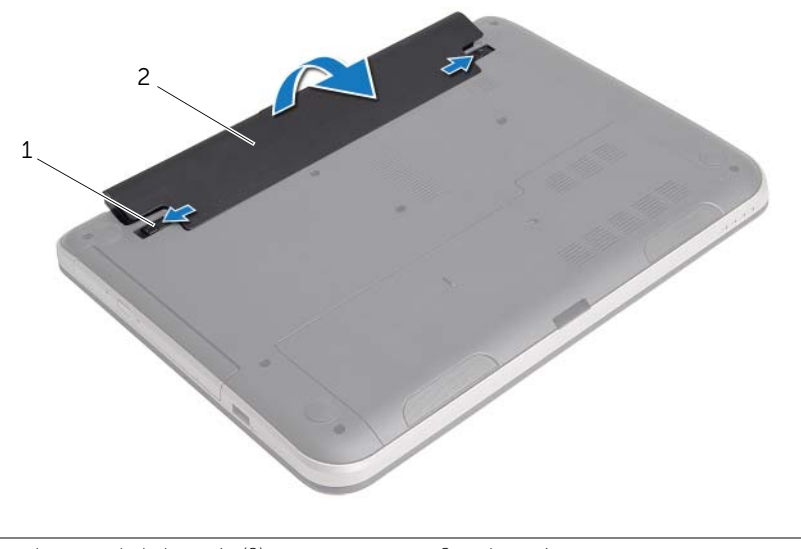

1 loquets de la batterie (2) 2 batterie

#### <span id="page-13-2"></span><span id="page-13-0"></span>Réinstallation de la batterie

AVERTISSEMENT : Avant d'ouvrir votre ordinateur, prenez connaissance des consignes de sécurité fournies et suivez les instructions indiquées à la section [« Avant de commencer » à la page 9](#page-8-2). Après une intervention à l'intérieur de l'ordinateur, suivez les instructions indiquées à la section [« Après une intervention à l'intérieur de l'ordinateur » à la page 12](#page-11-1). Pour plus d'informations sur les pratiques d'excellence en matière de sécurité, consultez la page Regulatory Compliance (Conformité à la réglementation) à l'adresse dell.com/regulatory\_compliance.

#### <span id="page-13-1"></span>Procédure

Alignez les languettes de la batterie avec les emplacements de la baie de batterie et appuyez sur la batterie jusqu'à ce qu'elle s'enclenche correctement.

#### <span id="page-14-0"></span>Retrait du lecteur optique

AVERTISSEMENT : Avant d'ouvrir votre ordinateur, prenez connaissance des consignes de sécurité fournies et suivez les instructions indiquées à la section [« Avant de commencer » à la page 9](#page-8-2). Après une intervention à l'intérieur de l'ordinateur, suivez les instructions indiquées à la section [« Après une intervention à l'intérieur de l'ordinateur » à la page 12](#page-11-1). Pour plus d'informations sur les pratiques d'excellence en matière de sécurité, consultez la page Regulatory Compliance (Conformité à la réglementation) à l'adresse dell.com/regulatory\_compliance.

#### <span id="page-14-1"></span>Étapes préliminaires

Retirez la batterie. Voir [« Retrait de la batterie » à la page 13](#page-12-2).

#### <span id="page-14-2"></span>Procédure

- 1 Retirez la vis qui fixe l'ensemble de lecteur optique à la base de l'ordinateur.
- 2 Du bout des doigts, faites glisser l'ensemble de lecteur optique hors de son compartiment.

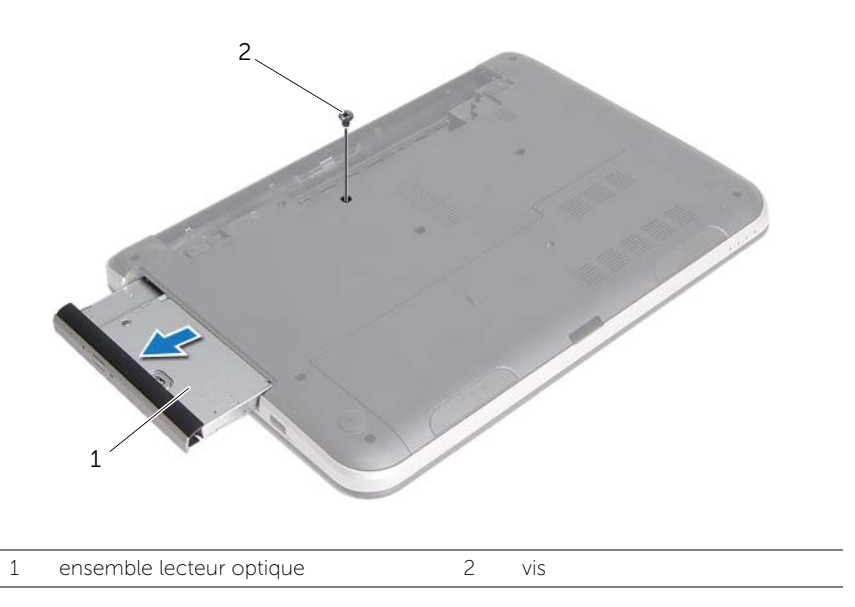

3 Retirez la vis qui fixe son support à l'ensemble lecteur optique et retirez le support.

Tirez avec précaution sur le cadre du lecteur optique et retirez-le du lecteur optique.

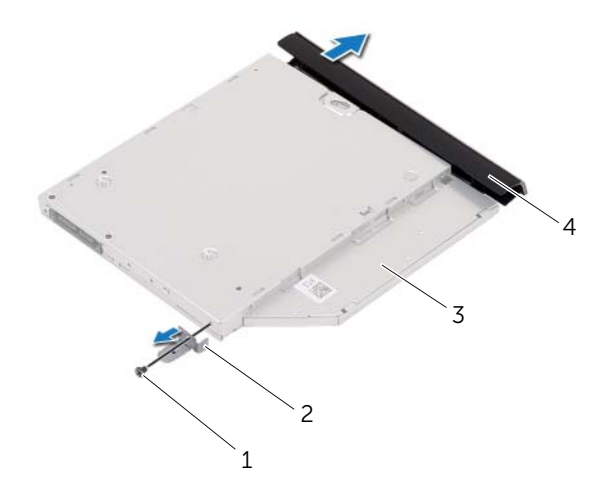

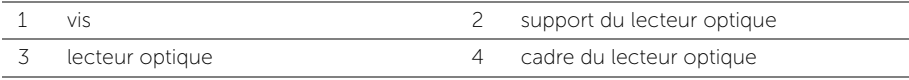

### <span id="page-16-0"></span>Réinstallation du lecteur optique

AVERTISSEMENT : Avant d'ouvrir votre ordinateur, prenez connaissance des consignes de sécurité fournies et suivez les instructions indiquées à la section [« Avant de commencer » à la page 9](#page-8-2). Après une intervention à l'intérieur de l'ordinateur, suivez les instructions indiquées à la section [« Après une intervention à l'intérieur de l'ordinateur » à la page 12](#page-11-1). Pour plus d'informations sur les pratiques d'excellence en matière de sécurité, consultez la page Regulatory Compliance (Conformité à la réglementation) à l'adresse dell.com/regulatory\_compliance.

#### <span id="page-16-1"></span>Procédure

- 1 Alignez les languettes du cadre du lecteur optique avec les emplacements correspondants sur le lecteur optique, puis enclenchez-les.
- 2 Alignez le trou de vis situé sur le support du lecteur optique avec celui situé sur l'ensemble lecteur optique et remettez en place la vis qui fixe le support à l'ensemble.
- 3 Faites glisser l'ensemble lecteur optique dans sa baie et assurez-vous que le trou de vis situé sur le support s'aligne bien avec celui situé à la base de l'ordinateur.
- 4 Revissez la vis qui fixe l'ensemble du lecteur optique à la base de l'ordinateur.

#### <span id="page-16-2"></span>Étapes finales

Réinstallez la batterie. Voir [« Réinstallation de la batterie » à la page 14](#page-13-2).

#### <span id="page-17-3"></span><span id="page-17-0"></span>Retrait du clavier

AVERTISSEMENT : Avant d'ouvrir votre ordinateur, prenez connaissance des consignes de sécurité fournies et suivez les instructions indiquées à la section [« Avant de commencer » à la page 9](#page-8-2). Après une intervention à l'intérieur de l'ordinateur, suivez les instructions indiquées à la section [« Après une intervention à l'intérieur de l'ordinateur » à la page 12](#page-11-1). Pour plus d'informations sur les pratiques d'excellence en matière de sécurité, consultez la page Regulatory Compliance (Conformité à la réglementation) à l'adresse dell.com/regulatory\_compliance.

#### <span id="page-17-1"></span>Étapes préliminaires

Retirez la batterie. Voir [« Retrait de la batterie » à la page 13](#page-12-2).

#### <span id="page-17-2"></span>Procédure

1 Retirez les vis qui fixent le clavier à la base de l'ordinateur.

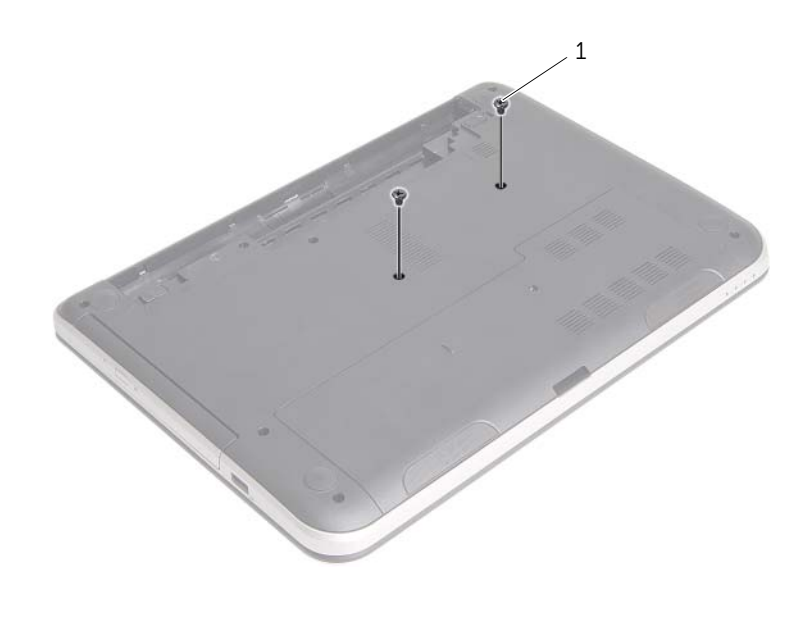

1 vis (2)

- 2 Retournez l'ordinateur et ouvrez l'écran à fond.
- 3 À l'aide d'une pointe en plastique, libérez le clavier des languettes situées sur l'ensemble repose-mains.

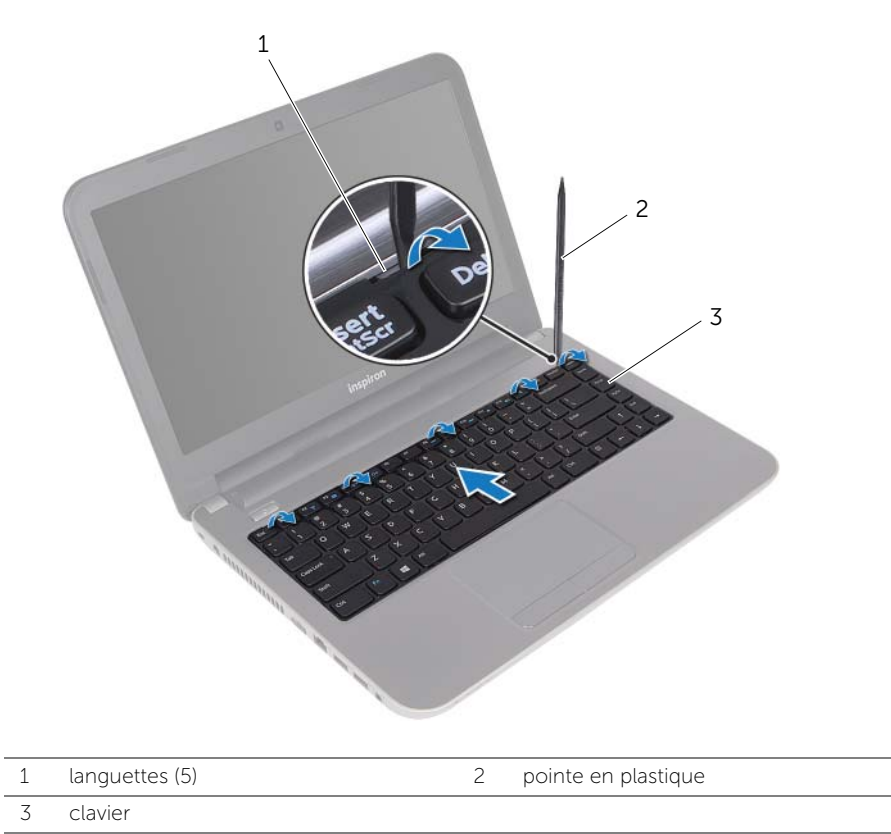

- 4 Soulevez le clavier et faites-le glisser vers l'écran pour le dégager de l'ensemble de repose-mains et placer le clavier sur le repose-mains.
- 5 Soulevez le loquet du connecteur et débranchez le câble du clavier du connecteur du câble du clavier
- 6 Soulevez le clavier pour le dégager du repose-mains.

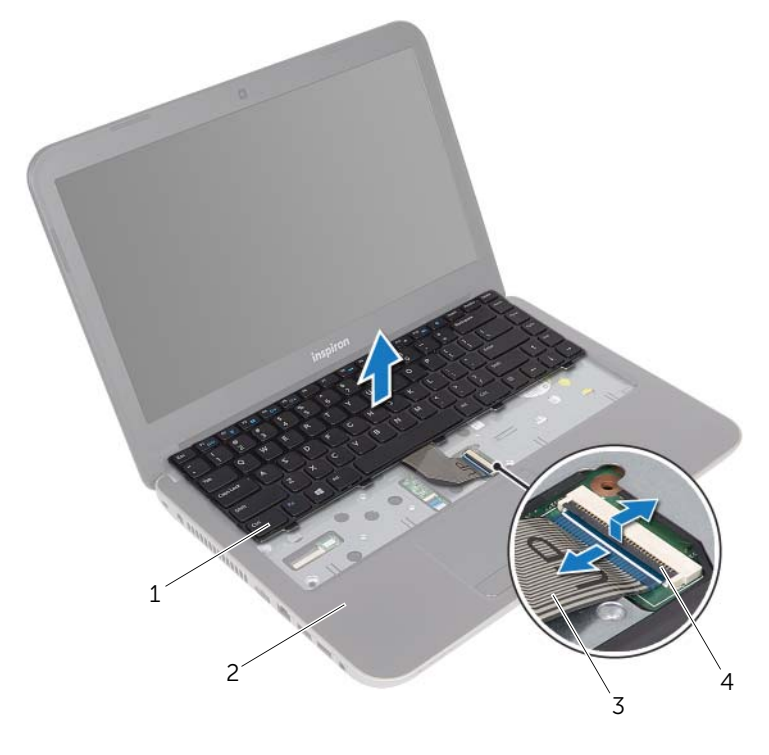

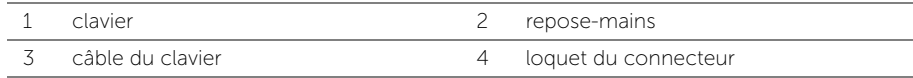

#### <span id="page-20-3"></span><span id="page-20-0"></span>Réinstallation du clavier

AVERTISSEMENT : Avant d'ouvrir votre ordinateur, prenez connaissance des consignes de sécurité fournies et suivez les instructions indiquées à la section [« Avant de commencer » à la page 9](#page-8-2). Après une intervention à l'intérieur de l'ordinateur, suivez les instructions indiquées à la section [« Après une intervention à l'intérieur de l'ordinateur » à la page 12](#page-11-1). Pour plus d'informations sur les pratiques d'excellence en matière de sécurité, consultez la page Regulatory Compliance (Conformité à la réglementation) à l'adresse dell.com/regulatory\_compliance.

#### <span id="page-20-1"></span>Procédure

- 1 Faites glisser le câble du clavier dans son connecteur et appuyez sur le loquet du connecteur pour fixer le câble.
- 2 Faites glisser les languettes situées en bas du clavier dans les fentes correspondantes du repose-mains et placez le clavier sur le repose-mains.
- 3 Exercez une légère pression le long des bords du clavier pour fixer ce denier sous les languettes du repose-mains.
- 4 Remettez en place les vis qui fixent le clavier à la base de l'ordinateur.

#### <span id="page-20-2"></span>Étapes finales

Réinstallez la batterie. Voir [« Réinstallation de la batterie » à la page 14](#page-13-2).

#### <span id="page-21-3"></span><span id="page-21-0"></span>Retrait du capot de la base

AVERTISSEMENT : Avant d'ouvrir votre ordinateur, prenez connaissance des consignes de sécurité fournies et suivez les instructions indiquées à la section [« Avant de commencer » à la page 9](#page-8-2). Après une intervention à l'intérieur de l'ordinateur, suivez les instructions indiquées à la section [« Après une intervention à l'intérieur de l'ordinateur » à la page 12](#page-11-1). Pour plus d'informations sur les pratiques d'excellence en matière de sécurité, consultez la page Regulatory Compliance (Conformité à la réglementation) à l'adresse dell.com/regulatory\_compliance.

#### <span id="page-21-1"></span>Étapes préliminaires

Retirez la batterie. Voir [« Retrait de la batterie » à la page 13](#page-12-2).

#### <span id="page-21-2"></span>Procédure

- 1 Retirez la vis qui fixe le cache de fond de l'ordinateur à la base de ce dernier.
- 2 Du bout des doigts, soulevez le cache pour le dégager des fentes situées à la base de l'ordinateur.

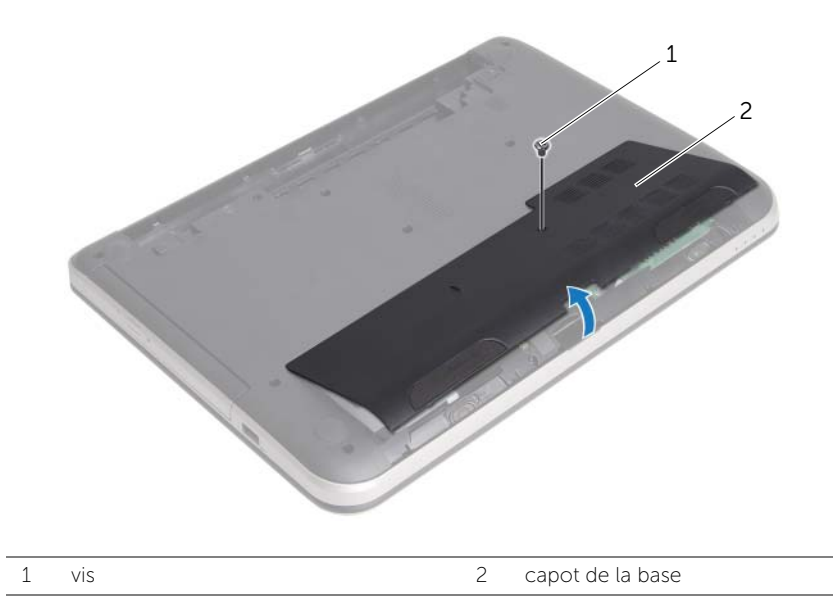

### <span id="page-22-3"></span><span id="page-22-0"></span>Réinstallation du capot de la base

AVERTISSEMENT : Avant d'ouvrir votre ordinateur, prenez connaissance des consignes de sécurité fournies et suivez les instructions indiquées à la section [« Avant de commencer » à la page 9](#page-8-2). Après une intervention à l'intérieur de l'ordinateur, suivez les instructions indiquées à la section [« Après une intervention à l'intérieur de l'ordinateur » à la page 12](#page-11-1). Pour plus d'informations sur les pratiques d'excellence en matière de sécurité, consultez la page Regulatory Compliance (Conformité à la réglementation) à l'adresse dell.com/regulatory\_compliance.

#### <span id="page-22-1"></span>Procédure

- 1 Faites glisser les languettes du cache de fond dans les emplacements correspondants de la base de l'ordinateur, puis enclenchez le cache de la base.
- 2 Remettez en place la vis qui fixe le cache à la base de l'ordinateur.

#### <span id="page-22-2"></span>Étapes finales

Réinstallez la batterie. Voir [« Réinstallation de la batterie » à la page 14](#page-13-2).

#### <span id="page-23-0"></span>Retrait d'un ou de plusieurs modules de mémoire

AVERTISSEMENT : Avant d'ouvrir votre ordinateur, prenez connaissance des consignes de sécurité fournies et suivez les instructions indiquées à la section [« Avant de commencer » à la page 9](#page-8-2). Après une intervention à l'intérieur de l'ordinateur, suivez les instructions indiquées à la section [« Après une intervention à l'intérieur de l'ordinateur » à la page 12](#page-11-1). Pour plus d'informations sur les pratiques d'excellence en matière de sécurité, consultez la page Regulatory Compliance (Conformité à la réglementation) à l'adresse dell.com/regulatory\_compliance.

#### <span id="page-23-1"></span>Étapes préliminaires

- 1 Retirez la batterie. Voir [« Retrait de la batterie » à la page 13.](#page-12-2)
- 2 Retirez le capot de la base. Voir [« Retrait du capot de la base » à la page 22](#page-21-3).

#### <span id="page-23-2"></span>Procédure

- 1 Du bout des doigts, écartez délicatement les clips de fixation situés à chaque extrémité du connecteur du module de mémoire jusqu'à ce que de dernier s'éjecte.
- 2 Retirez le module de mémoire de son connecteur.

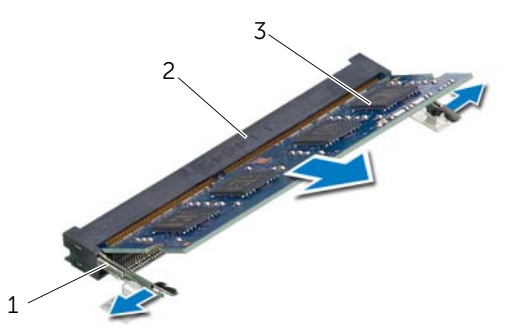

- 1 clips de fixation (2) 2 connecteur du module mémoire
- 

3 module de mémoire

#### <span id="page-24-0"></span>Repose du ou des modules de mémoire

AVERTISSEMENT : Avant d'ouvrir votre ordinateur, prenez connaissance des consignes de sécurité fournies et suivez les instructions indiquées à la section [« Avant de commencer » à la page 9](#page-8-2). Après une intervention à l'intérieur de l'ordinateur, suivez les instructions indiquées à la section [« Après une intervention à l'intérieur de l'ordinateur » à la page 12](#page-11-1). Pour plus d'informations sur les pratiques d'excellence en matière de sécurité, consultez la page Regulatory Compliance (Conformité à la réglementation) à l'adresse dell.com/regulatory\_compliance.

#### <span id="page-24-1"></span>Procédure

- 1 Alignez l'encoche du module de mémoire sur la languette du connecteur du module de mémoire.
- 2 Insérez fermement le module de mémoire dans son connecteur à 45 degrés, puis appuyez dessus jusqu'à ce qu'il s'enclenche.

**REMARQUE :** Si vous n'entendez pas de déclic, déposez le module et réinstallez-le.

#### <span id="page-24-2"></span>Étapes finales

- 1 Réinstallez le capot de la base. Voir [« Réinstallation du capot de la base »](#page-22-3)  [à la page 23](#page-22-3).
- 2 Réinstallez la batterie. Voir [« Réinstallation de la batterie » à la page 14](#page-13-2).

#### <span id="page-25-5"></span><span id="page-25-0"></span>Retrait du disque dur

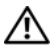

AVERTISSEMENT : Avant d'ouvrir votre ordinateur, prenez connaissance des consignes de sécurité fournies et suivez les instructions indiquées à la section [« Avant de commencer » à la page 9](#page-8-2). Après une intervention à l'intérieur de l'ordinateur, suivez les instructions indiquées à la section [« Après une intervention à l'intérieur de l'ordinateur » à la page 12](#page-11-1). Pour plus d'informations sur les pratiques d'excellence en matière de sécurité, consultez la page Regulatory Compliance (Conformité à la réglementation) à l'adresse dell.com/regulatory\_compliance.

PRÉCAUTION : Pour éviter de perdre des données, ne déposez pas le disque dur pendant que l'ordinateur est en veille ou allumé.

PRÉCAUTION : Les disques durs sont très fragiles. Faites plus particulièrement attention lors de la manipulation du disque dur.

#### <span id="page-25-1"></span>Étapes préliminaires

- 1 Retirez la batterie. Voir [« Retrait de la batterie » à la page 13.](#page-12-2)
- 2 Retirez le capot de la base. Voir [« Retrait du capot de la base » à la page 22](#page-21-3).

#### <span id="page-25-2"></span>Procédure

- <span id="page-25-3"></span>1 Retirez la vis qui fixe l'ensemble de disque dur à la base de l'ordinateur.
- 2 Faites glisser l'ensemble de disque dur vers le côté de l'ordinateur pour le débrancher de la carte système.
- <span id="page-25-4"></span>3 Soulevez et faites glisser l'ensemble de disque dur pour le dégager des languettes situées à la base de l'ordinateur.

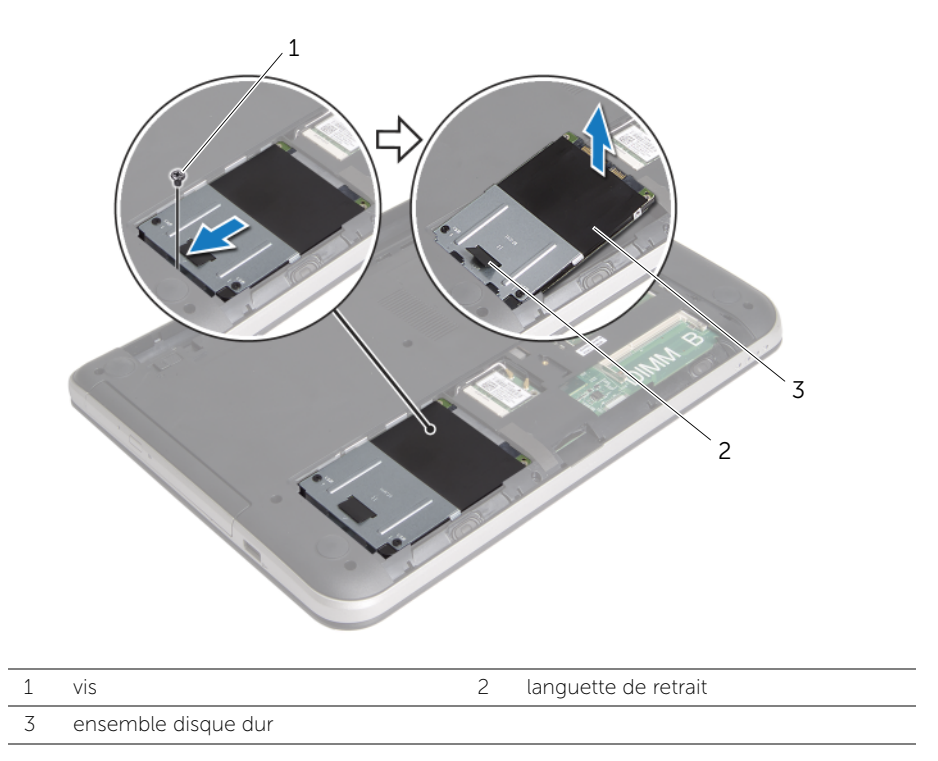

- 4 Déposez les vis qui fixent le support du disque dur au disque dur.
- 5 À l'aide de la languette de retrait, soulevez le support de fixation du disque dur pour l'extraire de ce dernier.

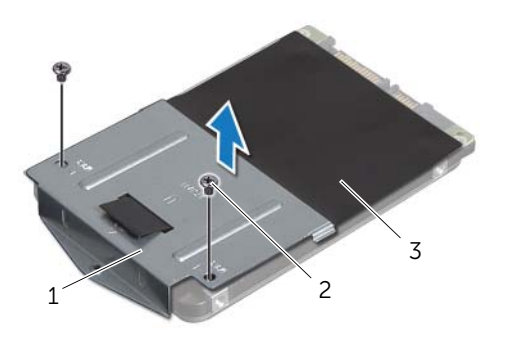

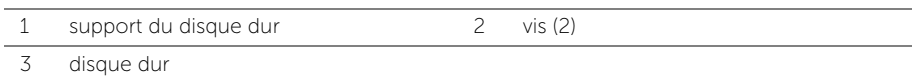

#### <span id="page-27-5"></span><span id="page-27-0"></span>Remise en place du disque dur

AVERTISSEMENT : Avant d'ouvrir votre ordinateur, prenez connaissance des consignes de sécurité fournies et suivez les instructions indiquées à la section [« Avant de commencer » à la page 9](#page-8-2). Après une intervention à l'intérieur de l'ordinateur, suivez les instructions indiquées à la section [« Après une intervention à l'intérieur de l'ordinateur » à la page 12](#page-11-1). Pour plus d'informations sur les pratiques d'excellence en matière de sécurité, consultez la page Regulatory Compliance (Conformité à la réglementation) à l'adresse dell.com/regulatory\_compliance.

PRÉCAUTION : Les disques durs sont très fragiles. Faites plus particulièrement attention lors de la manipulation du disque dur.

#### <span id="page-27-1"></span>Procédure

- 1 Alignez les trous de vis du support sur ceux du disque dur.
- <span id="page-27-3"></span>2 Réinsérez les vis de fixation du support dans le disque dur.
- 3 Faites glisser l'ensemble de disque dur sous les languettes situées sur la base de l'ordinateur et placez l'ensemble de disque dur dans sa baie.
- 4 Faites glisser l'ensemble de disque dur vers l'arrière de l'ordinateur pour le brancher au connecteur sur la carte système.
- <span id="page-27-4"></span>5 Retirez la vis qui fixe l'ensemble de disque dur à la base de l'ordinateur.

#### <span id="page-27-2"></span>Étapes finales

- 1 Réinstallez le capot de la base. Voir [« Réinstallation du capot de la base »](#page-22-3)  [à la page 23](#page-22-3).
- 2 Réinstallez la batterie. Voir [« Réinstallation de la batterie » à la page 14](#page-13-2).

#### <span id="page-28-0"></span>Dépose de la carte sans fil mini-PCI

AVERTISSEMENT : Avant d'ouvrir votre ordinateur, prenez connaissance des consignes de sécurité fournies et suivez les instructions indiquées à la section [« Avant de commencer » à la page 9](#page-8-2). Après une intervention à l'intérieur de l'ordinateur, suivez les instructions indiquées à la section [« Après une intervention à l'intérieur de l'ordinateur » à la page 12](#page-11-1). Pour plus d'informations sur les pratiques d'excellence en matière de sécurité, consultez la page Regulatory Compliance (Conformité à la réglementation) à l'adresse dell.com/regulatory\_compliance.

#### <span id="page-28-1"></span>Étapes préliminaires

- 1 Retirez la batterie. Voir [« Retrait de la batterie » à la page 13.](#page-12-2)
- 2 Retirez le capot de la base. Voir [« Retrait du capot de la base » à la page 22](#page-21-3).

#### <span id="page-28-2"></span>Procédure

- 1 Déconnectez les câbles d'antenne de la mini-carte sans fil.
- 2 Retirez la vis qui fixe la mini-carte à la carte système.

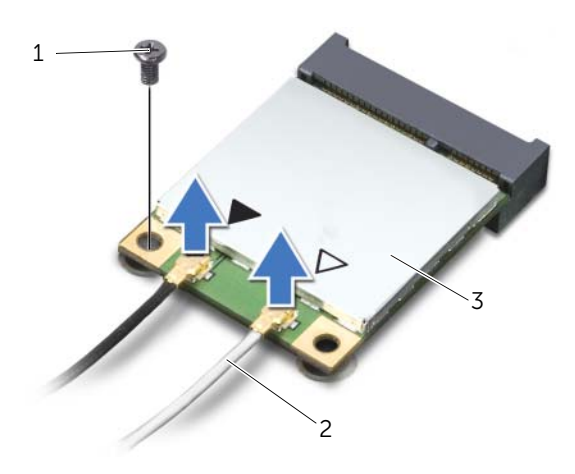

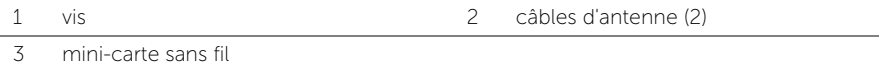

3 Faites glisser la mini-carte sans fil hors de son connecteur pour l'en extraire.

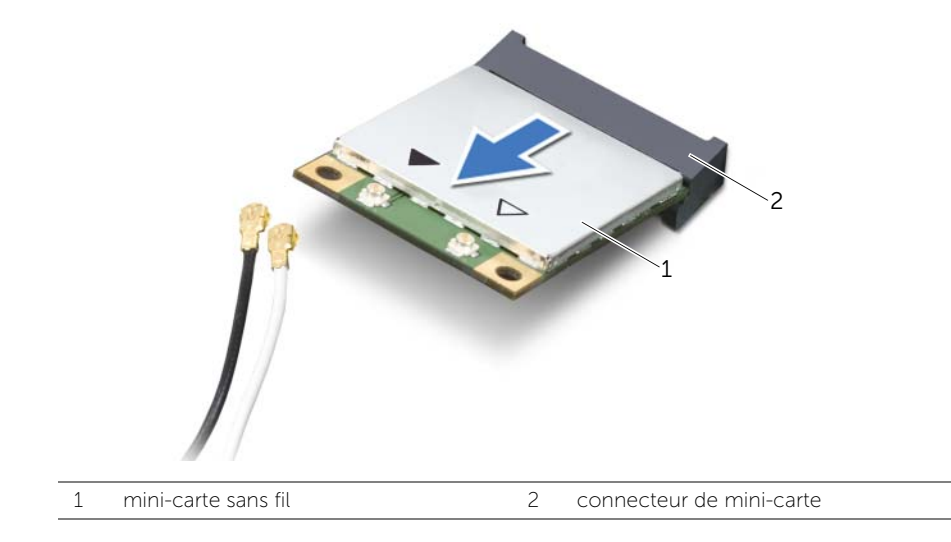

#### <span id="page-30-0"></span>Repose de la carte sans fil mini-PCI

AVERTISSEMENT : Avant d'ouvrir votre ordinateur, prenez connaissance des consignes de sécurité fournies et suivez les instructions indiquées à la section [« Avant de commencer » à la page 9](#page-8-2). Après une intervention à l'intérieur de l'ordinateur, suivez les instructions indiquées à la section [« Après une intervention à l'intérieur de l'ordinateur » à la page 12](#page-11-1). Pour plus d'informations sur les pratiques d'excellence en matière de sécurité, consultez la page Regulatory Compliance (Conformité à la réglementation) à l'adresse dell.com/regulatory\_compliance.

#### <span id="page-30-1"></span>Procédure

- $\bigwedge$  PRÉCAUTION : Pour éviter d'endommager la mini-carte sans fil, vérifiez qu'aucun câble ne se trouve sous cette dernière.
	- 1 Alignez l'encoche de la mini-carte sans fil sur la languette de son connecteur.
- 2 Insérez la mini-carte sans fil dans son connecteur en l'inclinant à 45°.
- 3 Appuyez sur l'autre extrémité de la mini-carte et remettez en place la vis qui la fixe au connecteur sur la carte système.
- 4 Connectez les câbles d'antenne à la mini-carte sans fil.

Le tableau suivant indique les couleurs des connecteurs des câbles d'antennes correspondant à la mini-carte sans fil prise en charge par votre ordinateur.

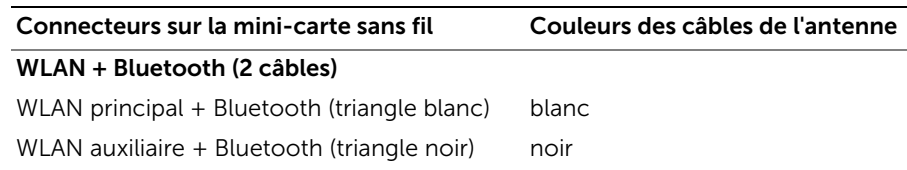

#### <span id="page-30-2"></span>Étapes finales

- 1 Réinstallez le capot de la base. Voir [« Réinstallation du capot de la base »](#page-22-3)  [à la page 23](#page-22-3).
- 2 Réinstallez la batterie. Voir [« Réinstallation de la batterie » à la page 14](#page-13-2).

#### <span id="page-31-0"></span>Retrait du repose-mains

AVERTISSEMENT : Avant d'ouvrir votre ordinateur, prenez connaissance des consignes de sécurité fournies et suivez les instructions indiquées à la section [« Avant de commencer » à la page 9](#page-8-2). Après une intervention à l'intérieur de l'ordinateur, suivez les instructions indiquées à la section [« Après une intervention à l'intérieur de l'ordinateur » à la page 12](#page-11-1). Pour plus d'informations sur les pratiques d'excellence en matière de sécurité, consultez la page Regulatory Compliance (Conformité à la réglementation) à l'adresse dell.com/regulatory\_compliance.

#### <span id="page-31-1"></span>Étapes préliminaires

- 1 Retirez la batterie. Voir [« Retrait de la batterie » à la page 13.](#page-12-2)
- 2 Retirez le capot de la base. Voir [« Retrait du capot de la base » à la page 22](#page-21-3).
- 3 Suivez les instructions de l'[étape 1](#page-25-3) à l'[étape 3](#page-25-4) de la section [« Retrait du disque dur »](#page-25-5)  [à la page 26](#page-25-5).
- 4 Retirez le clavier. Voir [« Retrait du clavier » à la page 18](#page-17-3).

#### <span id="page-31-2"></span>Procédure

1 Retirez les vis qui fixent le repose-mains à la base de l'ordinateur.

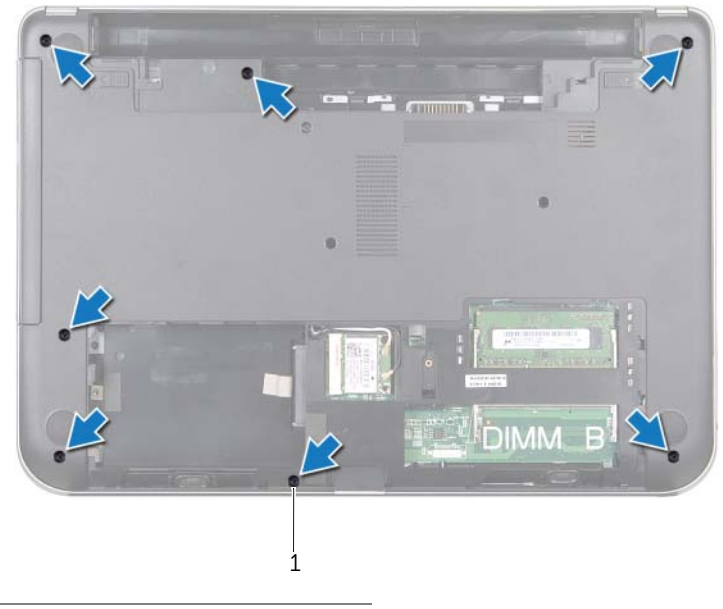

1 vis (7)

2 Appuyez sur les loquets qui libèrent le repose-mains de la base de l'ordinateur.

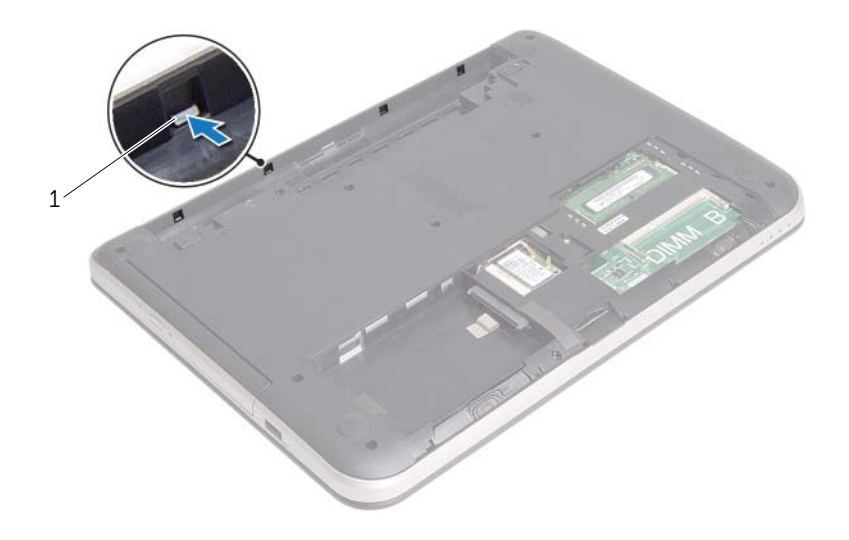

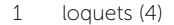

- 3 Retournez l'ordinateur et ouvrez l'écran à fond.
- 4 Retirez les vis qui fixent le repose-mains à la base de l'ordinateur.
- 5 Soulevez les loquets des connecteurs et tirez sur les languettes pour débrancher de la carte système le câble de la tablette tactile et celui du bouton d'alimentation.

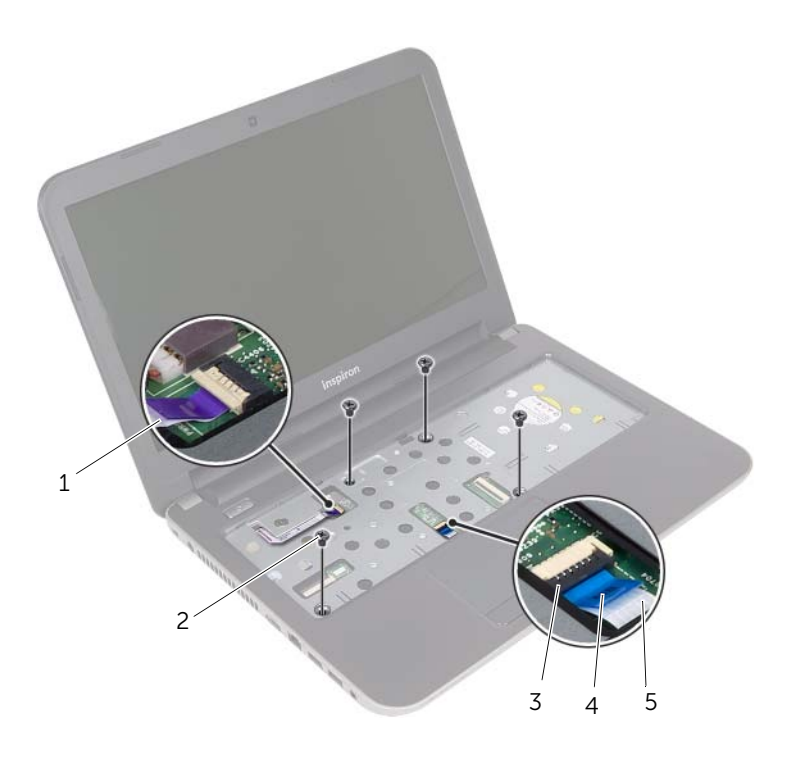

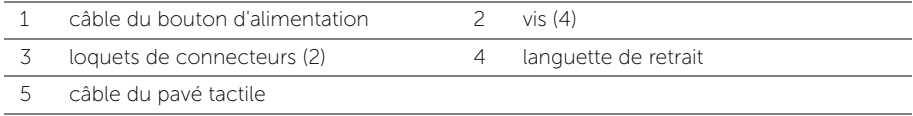

- 6 Avec une pointe en plastique, soulevez avec précaution les languettes du reposemains pour les dégager des fentes dans la base de l'ordinateur.
- $\bigwedge$  PRÉCAUTION : Séparez le repose-mains de l'ensemble d'écran en agissant avec précaution pour éviter d'endommager ce dernier.
	- 7 Soulevez le repose-mains pour le dégager de la base de l'ordinateur.

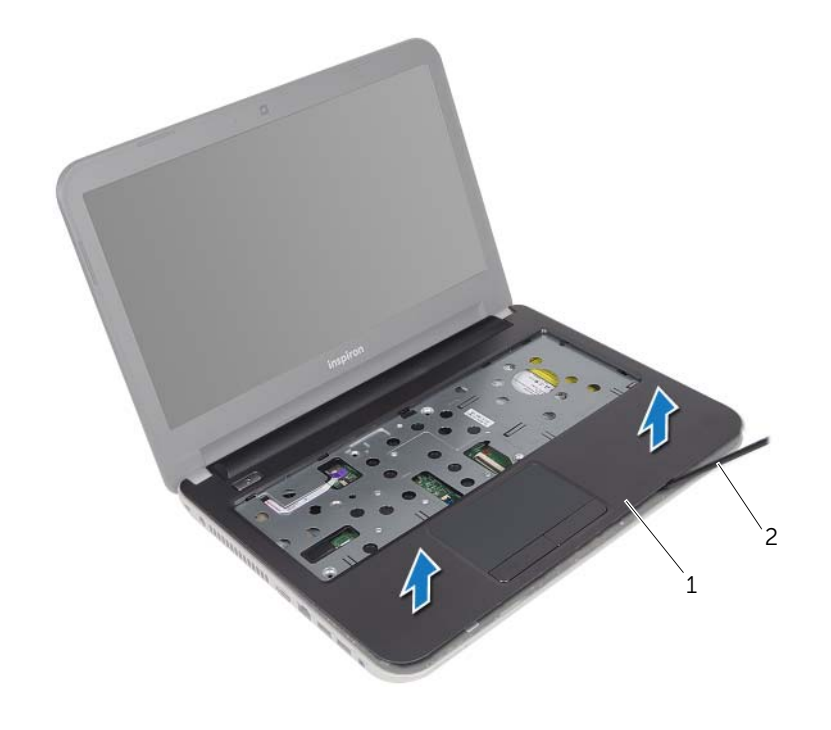

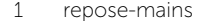

2 pointe en plastique

#### <span id="page-35-0"></span>Remise en place du repose-mains

AVERTISSEMENT : Avant d'ouvrir votre ordinateur, prenez connaissance des consignes de sécurité fournies et suivez les instructions indiquées à la section [« Avant de commencer » à la page 9](#page-8-2). Après une intervention à l'intérieur de l'ordinateur, suivez les instructions indiquées à la section [« Après une intervention à l'intérieur de l'ordinateur » à la page 12](#page-11-1). Pour plus d'informations sur les pratiques d'excellence en matière de sécurité, consultez la page Regulatory Compliance (Conformité à la réglementation) à l'adresse dell.com/regulatory\_compliance.

#### <span id="page-35-1"></span>Procédure

- 1 Alignez le repose-mains sur la base de l'ordinateur.
- 2 Appuyez sur les bords du repose-mains pour l'enclencher en position.
- **3** Remettez en place les vis qui fixent le repose-mains à la base de l'ordinateur.
- 4 Faites glisser les câbles de la tablette tactile et du bouton d'alimentation dans leurs connecteurs sur la carte système et appuyez sur les loquets des connecteurs pour fixer les câbles.
- 5 Refermez l'écran et retournez l'ordinateur.
- 6 Remettez en place les vis qui fixent le repose-mains à la base de l'ordinateur.

#### <span id="page-35-2"></span>Étapes finales

- 1 Réinstallez le clavier. Voir [« Réinstallation du clavier » à la page 21.](#page-20-3)
- 2 Suivez les instructions de l'[étape 3](#page-27-3) à l'[étape 5](#page-27-4) de la section [« Remise en place du](#page-27-5)  [disque dur » à la page 28](#page-27-5).
- 3 Réinstallez le capot de la base. Voir « Réinstallation du capot de la base » [à la page 23](#page-22-3).
- 4 Réinstallez la batterie. Voir [« Réinstallation de la batterie » à la page 14](#page-13-2).
## <span id="page-36-0"></span>Retrait de la pile bouton

AVERTISSEMENT : Avant d'ouvrir votre ordinateur, prenez connaissance des consignes de sécurité fournies et suivez les instructions indiquées à la section [« Avant de commencer » à la page 9](#page-8-0). Après une intervention à l'intérieur de l'ordinateur, suivez les instructions indiquées à la section [« Après une intervention à l'intérieur de l'ordinateur » à la page 12](#page-11-0). Pour plus d'informations sur les pratiques d'excellence en matière de sécurité, consultez la page Regulatory Compliance (Conformité à la réglementation) à l'adresse dell.com/regulatory\_compliance.

PRÉCAUTION : La dépose de la pile bouton réinitialise les paramètres du système BIOS aux valeurs d'usine. Avant de retirer la pile bouton, il est recommandé de noter les paramètres du BIOS.

- 1 Retirez la batterie. Voir [« Retrait de la batterie » à la page 13.](#page-12-0)
- 2 Retirez le capot de la base. Voir [« Retrait du capot de la base » à la page 22](#page-21-0).
- 3 Suivez les instructions de l'[étape 1](#page-25-0) à l'[étape 3](#page-25-1) de la section [« Retrait du disque dur »](#page-25-2)  [à la page 26](#page-25-2).
- 4 Retirez le clavier. Voir [« Retrait du clavier » à la page 18](#page-17-0).
- 5 Retirez le repose-mains. Voir [« Retrait du repose-mains » à la page 32.](#page-31-0)

Avec une pointe en plastique, dégagez délicatement la pile bouton de son support sur la carte système.

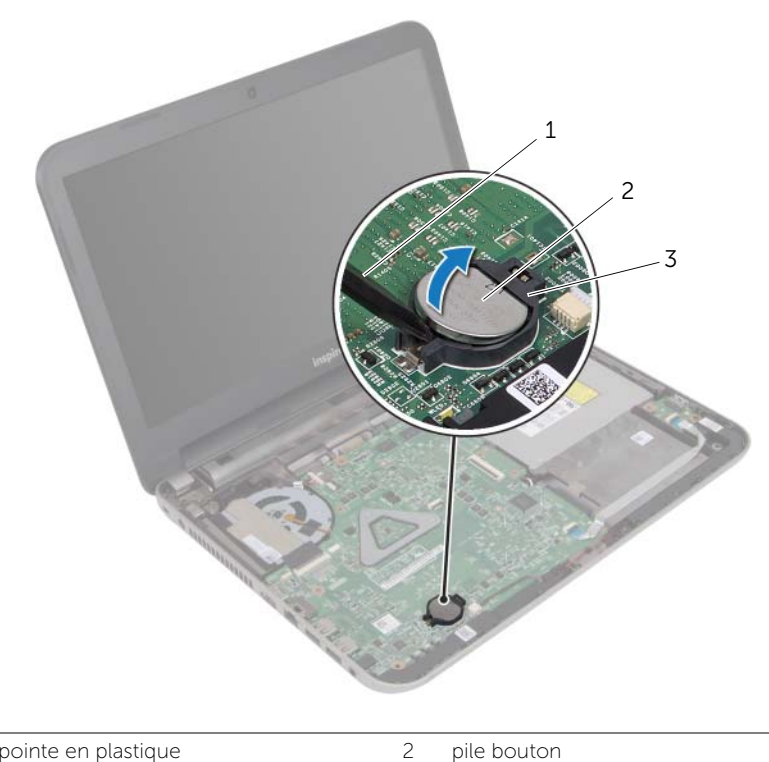

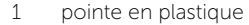

3 support de batterie

## <span id="page-38-0"></span>Remise en place de la pile bouton

AVERTISSEMENT : Avant d'ouvrir votre ordinateur, prenez connaissance des consignes de sécurité fournies et suivez les instructions indiquées à la section [« Avant de commencer » à la page 9](#page-8-0). Après une intervention à l'intérieur de l'ordinateur, suivez les instructions indiquées à la section [« Après une intervention à l'intérieur de l'ordinateur » à la page 12](#page-11-0). Pour plus d'informations sur les pratiques d'excellence en matière de sécurité, consultez la page Regulatory Compliance (Conformité à la réglementation) à l'adresse dell.com/regulatory\_compliance.

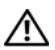

AVERTISSEMENT : Si la pile est mal installée, elle risque d'exploser. Remplacez la pile uniquement par une autre identique ou de type équivalent. Mettez les piles usagées au rebut selon les instructions du fabricant.

#### Procédure

En gardant le côté positif tourné vers le haut, enclenchez la pile bouton dans son support sur la carte système.

- 1 Remettez en place le repose-mains. Voir [« Remise en place du repose-mains »](#page-35-0)  [à la page 36](#page-35-0).
- 2 Réinstallez le clavier. Voir [« Réinstallation du clavier » à la page 21.](#page-20-0)
- 3 Suivez les instructions de l'[étape 3](#page-27-0) à l'[étape 5](#page-27-1) de la section [« Remise en place du](#page-27-2)  [disque dur » à la page 28](#page-27-2).
- 4 Réinstallez le capot de la base. Voir « Réinstallation du capot de la base » [à la page 23](#page-22-0).
- 5 Réinstallez la batterie. Voir [« Réinstallation de la batterie » à la page 14](#page-13-0).

## Retrait de la carte d'E/S

AVERTISSEMENT : Avant d'ouvrir votre ordinateur, prenez connaissance des consignes de sécurité fournies et suivez les instructions indiquées à la section [« Avant de commencer » à la page 9](#page-8-0). Après une intervention à l'intérieur de l'ordinateur, suivez les instructions indiquées à la section [« Après une intervention à l'intérieur de l'ordinateur » à la page 12](#page-11-0). Pour plus d'informations sur les pratiques d'excellence en matière de sécurité, consultez la page Regulatory Compliance (Conformité à la réglementation) à l'adresse dell.com/regulatory\_compliance.

- 1 Retirez la batterie. Voir [« Retrait de la batterie » à la page 13.](#page-12-0)
- 2 Retirez le capot de la base. Voir [« Retrait du capot de la base » à la page 22](#page-21-0).
- 3 Suivez les instructions de l'[étape 1](#page-25-0) à l'[étape 3](#page-25-1) de la section [« Retrait du disque dur »](#page-25-2)  [à la page 26](#page-25-2).
- 4 Retirez le clavier. Voir [« Retrait du clavier » à la page 18](#page-17-0).
- 5 Retirez le repose-mains. Voir [« Retrait du repose-mains » à la page 32.](#page-31-0)

- 1 Soulevez le loquet du connecteur, puis, au moyen de la languette de retrait, déconnectez de la carte système le câble de la carte d'E/S.
- 2 Retirez la vis fixant la carte d'E/S à la base de l'ordinateur.
- 3 Soulevez la carte d'E/S pour la retirer de la base de l'ordinateur.

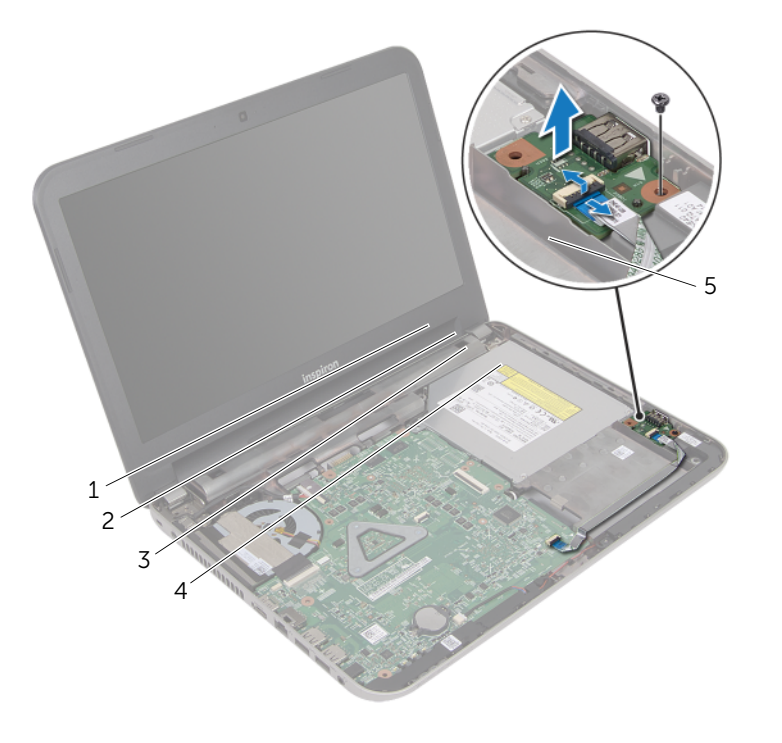

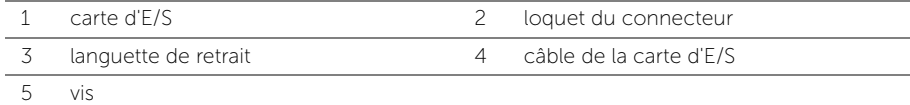

# Réinstallation de la carte d'E/S

AVERTISSEMENT : Avant d'ouvrir votre ordinateur, prenez connaissance des consignes de sécurité fournies et suivez les instructions indiquées à la section [« Avant de commencer » à la page 9](#page-8-0). Après une intervention à l'intérieur de l'ordinateur, suivez les instructions indiquées à la section [« Après une intervention à l'intérieur de l'ordinateur » à la page 12](#page-11-0). Pour plus d'informations sur les pratiques d'excellence en matière de sécurité, consultez la page Regulatory Compliance (Conformité à la réglementation) à l'adresse dell.com/regulatory\_compliance.

#### Procédure

- 1 Utilisez le détrompeur situé sur la base de l'ordinateur pour positionner correctement la carte d'E/S.
- 2 Remettez en place la vis fixant la carte d'E/S à la base de l'ordinateur.
- 3 Faites glisser le câble de la carte d'E/S dans le connecteur de cette dernière et appuyez sur le loquet du connecteur pour fixer le câble.

- 1 Remettez en place le repose-mains. Voir [« Remise en place du repose-mains »](#page-35-0)  [à la page 36](#page-35-0).
- 2 Réinstallez le clavier. Voir [« Réinstallation du clavier » à la page 21.](#page-20-0)
- 3 Suivez les instructions de l'[étape 3](#page-27-0) à l'[étape 5](#page-27-1) de la section [« Remise en place du](#page-27-2)  [disque dur » à la page 28](#page-27-2).
- 4 Réinstallez le capot de la base. Voir [« Réinstallation du capot de la base »](#page-22-0)  [à la page 23](#page-22-0).
- 5 Réinstallez la batterie. Voir [« Réinstallation de la batterie » à la page 14](#page-13-0).

# Retrait du port de l'adaptateur secteur

AVERTISSEMENT : Avant d'ouvrir votre ordinateur, prenez connaissance des consignes de sécurité fournies et suivez les instructions indiquées à la section [« Avant de commencer » à la page 9](#page-8-0). Après une intervention à l'intérieur de l'ordinateur, suivez les instructions indiquées à la section [« Après une intervention à l'intérieur de l'ordinateur » à la page 12](#page-11-0). Pour plus d'informations sur les pratiques d'excellence en matière de sécurité, consultez la page Regulatory Compliance (Conformité à la réglementation) à l'adresse dell.com/regulatory\_compliance.

- 1 Retirez la batterie. Voir [« Retrait de la batterie » à la page 13.](#page-12-0)
- 2 Retirez le capot de la base. Voir [« Retrait du capot de la base » à la page 22](#page-21-0).
- 3 Suivez les instructions de l'[étape 1](#page-25-0) à l'[étape 3](#page-25-1) de la section [« Retrait du disque dur »](#page-25-2)  [à la page 26](#page-25-2).
- 4 Retirez le clavier. Voir [« Retrait du clavier » à la page 18](#page-17-0).
- 5 Retirez le repose-mains. Voir [« Retrait du repose-mains » à la page 32.](#page-31-0)

- 1 Décollez la bande adhésive qui fixe le câble d'écran à son connecteur sur la carte système.
- 2 Soulevez le loquet du connecteur et détachez la bande adhésive pour débrancher le câble de l'écran de son connecteur sur la carte système.

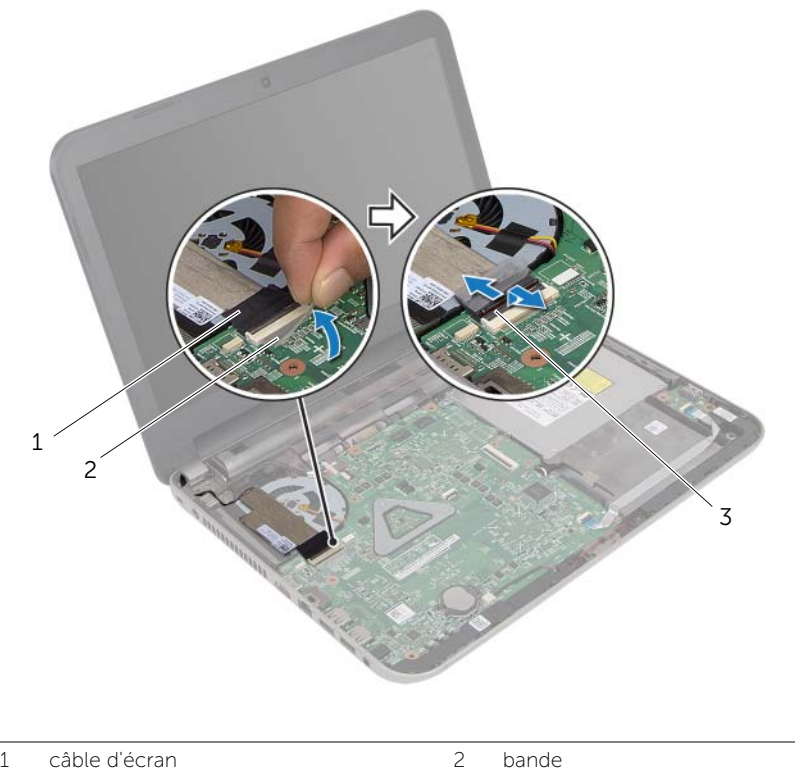

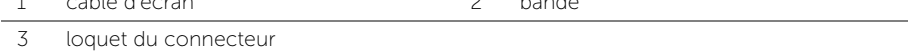

- 3 Débranchez du ventilateur le câble de l'écran.
- 4 Écartez le câble de l'écran du câble du port de l'adaptateur secteur.
- 5 Débranchez de la carte système le câble du port de l'adaptateur secteur.
- 6 Après avoir pris note de l'acheminement du câble du port de l'adaptateur secteur, désacheminez ce câble de ses guides situés sur la base de l'ordinateur.
- 7 Soulevez le port de l'adaptateur secteur et son câble pour les retirer de la base de l'ordinateur.

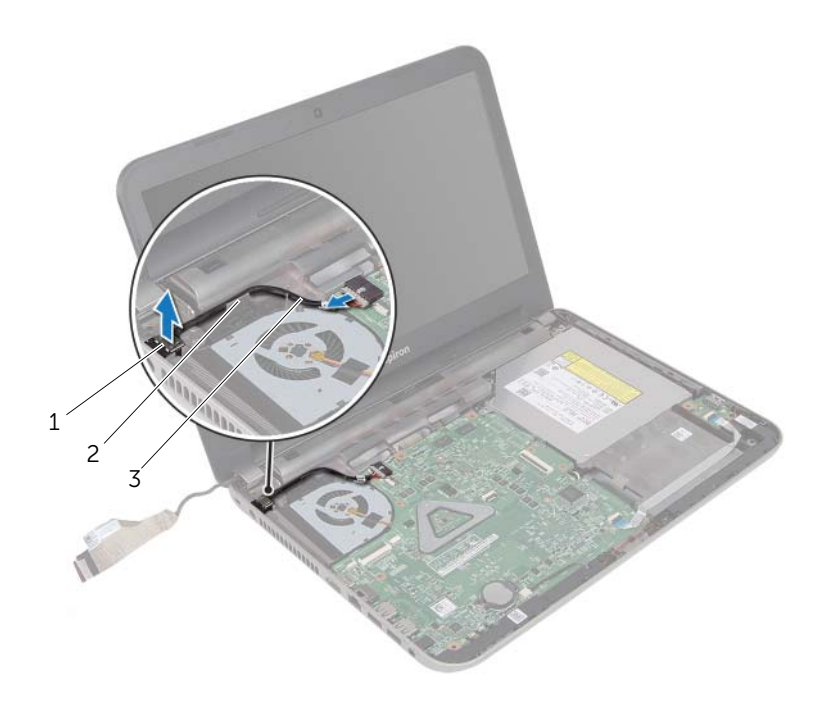

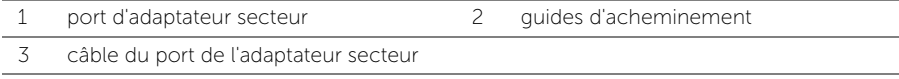

# Réinstallation du port de l'adaptateur secteur

AVERTISSEMENT : Avant d'ouvrir votre ordinateur, prenez connaissance des consignes de sécurité fournies et suivez les instructions indiquées à la section [« Avant de commencer » à la page 9](#page-8-0). Après une intervention à l'intérieur de l'ordinateur, suivez les instructions indiquées à la section [« Après une intervention à l'intérieur de l'ordinateur » à la page 12](#page-11-0). Pour plus d'informations sur les pratiques d'excellence en matière de sécurité, consultez la page Regulatory Compliance (Conformité à la réglementation) à l'adresse dell.com/regulatory\_compliance.

#### Procédure

- 1 Faites glisser le port de l'adaptateur secteur pour le mettre en place.
- 2 Faites passer le câble du port de l'adaptateur secteur par les quides d'acheminement situés sur la base de l'ordinateur.
- 3 Branchez le câble du port de l'adaptateur secteur sur la carte système.
- 4 Collez le câble de l'écran au ventilateur.
- 5 Faites glisser le câble de l'écran dans le connecteur situé sur la carte système et appuyez sur le loquet du connecteur pour fixer le câble.
- 6 Collez la bande sur la carte système.

- 1 Remettez en place le repose-mains. Voir [« Remise en place du repose-mains »](#page-35-0)  [à la page 36](#page-35-0).
- 2 Réinstallez le clavier. Voir [« Réinstallation du clavier » à la page 21.](#page-20-0)
- 3 Suivez les instructions de l'[étape 3](#page-27-0) à l'[étape 5](#page-27-1) de la section [« Remise en place du](#page-27-2)  [disque dur » à la page 28](#page-27-2).
- 4 Réinstallez le capot de la base. Voir [« Réinstallation du capot de la base »](#page-22-0)  [à la page 23](#page-22-0).
- 5 Réinstallez la batterie. Voir [« Réinstallation de la batterie » à la page 14](#page-13-0).

### <span id="page-46-0"></span>Retrait de la carte système

AVERTISSEMENT : Avant d'ouvrir votre ordinateur, prenez connaissance des consignes de sécurité fournies et suivez les instructions indiquées à la section [« Avant de commencer » à la page 9](#page-8-0). Après une intervention à l'intérieur de l'ordinateur, suivez les instructions indiquées à la section [« Après une intervention à l'intérieur de l'ordinateur » à la page 12](#page-11-0). Pour plus d'informations sur les pratiques d'excellence en matière de sécurité, consultez la page Regulatory Compliance (Conformité à la réglementation) à l'adresse dell.com/regulatory\_compliance.

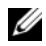

**REMARQUE :** Le numéro de service de l'ordinateur se trouve sur la carte système. Après avoir reposé la carte système, vous devez saisir le Service Tag (numéro de service) dans le programme de configuration du système.

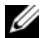

**REMARQUE :** Avant de débrancher les câbles de la carte système, notez l'emplacement des connecteurs pour pouvoir les rebrancher correctement après la repose de la carte système.

- 1 Retirez la batterie. Voir [« Retrait de la batterie » à la page 13.](#page-12-0)
- 2 Suivez les instructions de l'[étape 1](#page-14-0) à l'[étape 2](#page-14-1) de la section [« Retrait du lecteur](#page-14-2)  [optique » à la page 15](#page-14-2).
- 3 Retirez le capot de la base. Voir [« Retrait du capot de la base » à la page 22](#page-21-0).
- 4 Retirez le(s) module(s) de mémoire. Voir [« Retrait d'un ou de plusieurs modules de](#page-23-0)  [mémoire » à la page 24.](#page-23-0)
- 5 Suivez les instructions de l'[étape 1](#page-25-0) à l'[étape 3](#page-25-1) de la section [« Retrait du disque dur »](#page-25-2)  [à la page 26](#page-25-2).
- 6 Déposez la carte sans fil mini-PCI. Voir [« Dépose de la carte sans fil mini-PCI »](#page-28-0)  [à la page 29](#page-28-0).
- 7 Retirez le clavier. Voir [« Retrait du clavier » à la page 18](#page-17-0).
- 8 Retirez le repose-mains. Voir [« Retrait du repose-mains » à la page 32.](#page-31-0)
- 9 Retirez la pile bouton. Voir [« Retrait de la pile bouton » à la page 37](#page-36-0).

- <span id="page-47-0"></span>1 Décollez la bande adhésive qui fixe le câble d'écran au connecteur sur la carte système.
- 2 Soulevez le loquet du connecteur, puis au moyen de la languette de retrait, débranchez le câble de l'écran du connecteur situé sur la carte système.
- 3 Débranchez du ventilateur le câble de l'écran.
- 4 Soulevez le loquet du connecteur, puis, au moyen de la languette de retrait, débanchez du connecteur de la carte système le câble de la carte des E/S.
- 5 Débranchez de leurs connecteurs sur la carte système le câble du port de l'adaptateur secteur et celui des haut-parleurs.

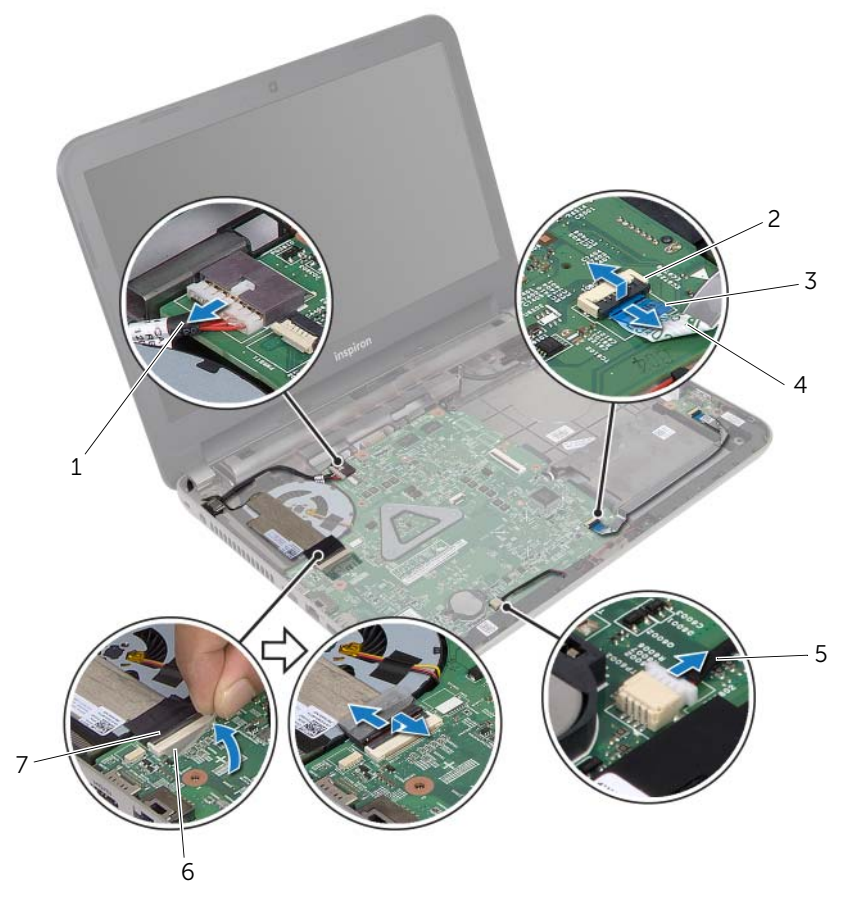

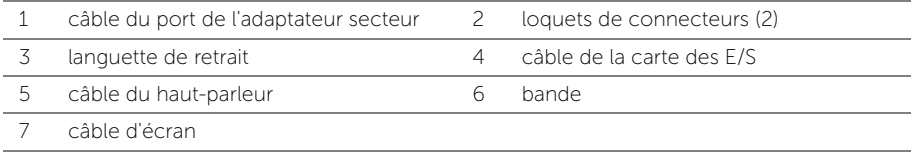

- 6 Déposez la vis qui fixe la carte système à la base de l'ordinateur.
- 7 Soulevez la carte système en l'inclinant et dégagez les ports de la carte système des fentes situées sur la base de l'ordinateur.
- <span id="page-48-1"></span>8 Soulevez l'ensemble de carte système hors de la base de l'ordinateur.

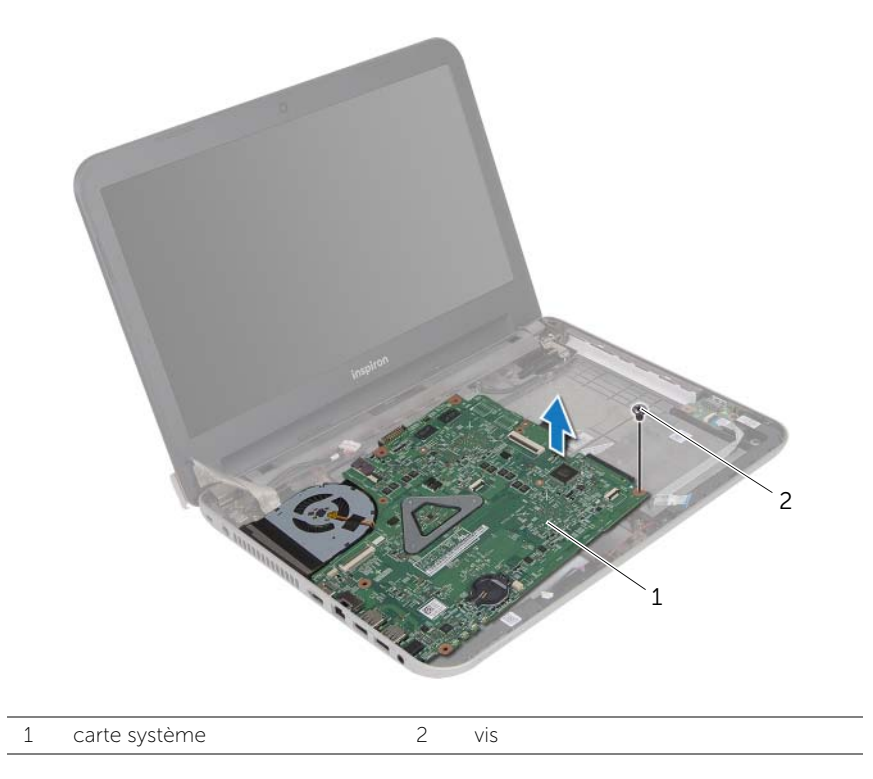

- <span id="page-48-0"></span>9 Retournez la carte système.
- 10 Retrait de l'ensemble de refroidissement Voir [« Dépose de l'ensemble de](#page-51-0)  [refroidissement » à la page 52](#page-51-0).

# <span id="page-49-2"></span>Réinstallation de la carte système

AVERTISSEMENT : Avant d'ouvrir votre ordinateur, prenez connaissance des consignes de sécurité fournies et suivez les instructions indiquées à la section [« Avant de commencer » à la page 9](#page-8-0). Après une intervention à l'intérieur de l'ordinateur, suivez les instructions indiquées à la section [« Après une intervention à l'intérieur de l'ordinateur » à la page 12](#page-11-0). Pour plus d'informations sur les pratiques d'excellence en matière de sécurité, consultez la page Regulatory Compliance (Conformité à la réglementation) à l'adresse dell.com/regulatory\_compliance.

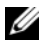

 $\mathscr U$  REMARQUE : Le numéro de service de l'ordinateur se trouve sur la carte système. Après avoir reposé la carte système, vous devez saisir le Service Tag (numéro de service) dans le programme de configuration du système.

#### Procédure

- 1 Réinstallez l'ensemble de refroidissement Voir [« Repose de l'ensemble de](#page-52-0)  [refroidissement » à la page 53](#page-52-0).
- <span id="page-49-0"></span>2 Retournez la carte système.
- <span id="page-49-3"></span>3 Introduisez délicatement les ports de la carte systèmedans les fentes à la base de l'ordinateur et alignez le trou de vis situé sur la carte système avec celui situé à la base de l'ordinateur.
- 4 Reposez la vis qui fixe la carte système à la base de l'ordinateur.
- 5 Branchez le câble du port de l'adaptateur secteur et celui des haut-parleurs sur leurs connecteurs situés sur la carte système.
- 6 Faites glisser le câble de la carte d'entrées/sorties dans le connecteur situé sur la carte système et appuyez sur le loquet du connecteur pour fixer le câble.
- 7 Collez le câble de l'écran au ventilateur.
- 8 Faites glisser le câble de l'écran dans le connecteur situé sur la carte système et appuyez sur le loquet du connecteur pour fixer le câble.
- <span id="page-49-1"></span>9 Collez la bande adhésive sur le connecteur de la carte système.

- 1 Réinstallez la pile bouton. Reportez-vous à la section [« Remise en place de la pile](#page-38-0)  [bouton » à la page 39](#page-38-0)
- 2 Remettez en place le repose-mains. Voir « Remise en place du repose-mains » [à la page 36](#page-35-0).
- 3 Réinstallez le clavier. Voir [« Réinstallation du clavier » à la page 21.](#page-20-0)
- 4 Reposez la carte sans fil mini-PCI. Voir [« Repose de la carte sans fil mini-PCI »](#page-30-0)  [à la page 31](#page-30-0).
- 5 Suivez les instructions de l'[étape 3](#page-27-0) à l'[étape 5](#page-27-1) de la section [« Remise en place du](#page-27-2)  [disque dur » à la page 28](#page-27-2).
- 6 Reposez le ou les modules de mémoire Voir [« Repose du ou des modules de](#page-24-0)  [mémoire » à la page 25.](#page-24-0)
- 7 Réinstallez le capot de la base. Voir [« Réinstallation du capot de la base »](#page-22-0)  [à la page 23](#page-22-0).
- 8 Suivez les instructions de l'[étape 3](#page-16-0) à l'[étape 4](#page-16-1) de la section « Réinstallation du [lecteur optique » à la page 17.](#page-16-2)
- 9 Réinstallez la batterie. Voir [« Réinstallation de la batterie » à la page 14](#page-13-0).

#### Saisie du Service Tag (numéro de service) dans le programme de configuration du système

- 1 Allumez l'ordinateur.
- 2 Appuyez sur <F2> pendant l'autotest de démarrage (POST) pour accéder au programme de configuration du système.
- 3 À l'aide des touches fléchées, sélectionnez Enter Setup (Entrer dans le programme de configuration) et appuyez sur <Entrée>.
- 4 Allez à l'onglet Main (Principal) et entrez le numéro de service dans le champ Service Tag (Numéro de service).

# <span id="page-51-0"></span>Dépose de l'ensemble de refroidissement

AVERTISSEMENT : Avant d'ouvrir votre ordinateur, prenez connaissance des consignes de sécurité fournies et suivez les instructions indiquées à la section [« Avant de commencer » à la page 9](#page-8-0). Après une intervention à l'intérieur de l'ordinateur, suivez les instructions indiquées à la section [« Après une intervention à l'intérieur de l'ordinateur » à la page 12](#page-11-0). Pour plus d'informations sur les pratiques d'excellence en matière de sécurité, consultez la page Regulatory Compliance (Conformité à la réglementation) à l'adresse dell.com/regulatory\_compliance.

### Étapes préliminaires

- 1 Retirez la batterie. Voir [« Retrait de la batterie » à la page 13.](#page-12-0)
- 2 Suivez les instructions de l'[étape 1](#page-14-0) à l'[étape 2](#page-14-1) de la section « Retrait du lecteur [optique » à la page 15](#page-14-2).
- 3 Retirez le capot de la base. Voir [« Retrait du capot de la base » à la page 22](#page-21-0).
- 4 Retirez le clavier. Voir [« Retrait du clavier » à la page 18](#page-17-0).
- 5 Retirez le repose-mains. Voir [« Retrait du repose-mains » à la page 32.](#page-31-0)
- 6 Suivez les instructions de l'[étape 1](#page-47-0) à l'[étape 9](#page-48-0) de la section [« Retrait de la carte](#page-46-0)  [système » à la page 47](#page-46-0).

#### Procédure

- 1 Desserrez dans l'ordre (indiqué sur le dissipateur thermique) les vis imperdables qui fixent l'ensemble de refroidissement à la carte système.
- 2 Soulevez l'ensemble de refroidissement pour l'extraire de la carte système.

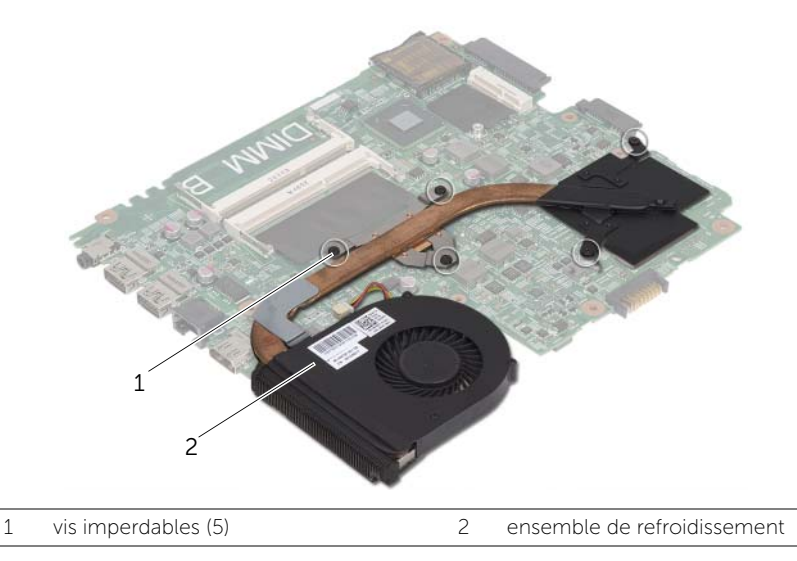

## <span id="page-52-0"></span>Repose de l'ensemble de refroidissement

AVERTISSEMENT : Avant d'ouvrir votre ordinateur, prenez connaissance des consignes de sécurité fournies et suivez les instructions indiquées à la section [« Avant de commencer » à la page 9](#page-8-0). Après une intervention à l'intérieur de l'ordinateur, suivez les instructions indiquées à la section [« Après une intervention à l'intérieur de l'ordinateur » à la page 12](#page-11-0). Pour plus d'informations sur les pratiques d'excellence en matière de sécurité, consultez la page Regulatory Compliance (Conformité à la réglementation) à l'adresse dell.com/regulatory\_compliance.

#### Procédure

- 1 Nettoyez la graisse thermique sur la face inférieure de l'ensemble de refroidissement et réappliquez-en une couche.
- 2 Alignez les trous de vis de l'ensemble de refroidissement avec ceux de la carte système.
- 3 Serrez dans l'ordre (indiqué sur le dissipateur thermique) les vis imperdables qui fixent l'ensemble de refroidissement à la carte système.

- 1 Suivez les instructions de l'[étape 2](#page-49-0) à l'[étape 9](#page-49-1) de la section [« Réinstallation de la](#page-49-2)  [carte système » à la page 50.](#page-49-2)
- 2 Remettez en place le repose-mains. Voir [« Remise en place du repose-mains »](#page-35-0)  [à la page 36](#page-35-0).
- 3 Réinstallez le clavier. Voir [« Réinstallation du clavier » à la page 21.](#page-20-0)
- 4 Réinstallez le capot de la base. Voir [« Réinstallation du capot de la base »](#page-22-0)  [à la page 23](#page-22-0).
- 5 Suivez les instructions de l'[étape 3](#page-16-0) à l'[étape 4](#page-16-1) de la section [« Réinstallation du](#page-16-2)  [lecteur optique » à la page 17.](#page-16-2)
- 6 Réinstallez la batterie. Voir [« Réinstallation de la batterie » à la page 14](#page-13-0).

### Retrait des haut-parleurs

AVERTISSEMENT : Avant d'ouvrir votre ordinateur, prenez connaissance des consignes de sécurité fournies et suivez les instructions indiquées à la section [« Avant de commencer » à la page 9](#page-8-0). Après une intervention à l'intérieur de l'ordinateur, suivez les instructions indiquées à la section [« Après une intervention à l'intérieur de l'ordinateur » à la page 12](#page-11-0). Pour plus d'informations sur les pratiques d'excellence en matière de sécurité, consultez la page Regulatory Compliance (Conformité à la réglementation) à l'adresse dell.com/regulatory\_compliance.

- 1 Retirez la batterie. Voir [« Retrait de la batterie » à la page 13.](#page-12-0)
- 2 Suivez les instructions de l'[étape 1](#page-14-0) à l'[étape 2](#page-14-1) de la section [« Retrait du lecteur](#page-14-2)  [optique » à la page 15](#page-14-2).
- 3 Retirez le capot de la base. Voir [« Retrait du capot de la base » à la page 22](#page-21-0).
- 4 Retirez le clavier. Voir [« Retrait du clavier » à la page 18](#page-17-0).
- 5 Retirez le repose-mains. Voir [« Retrait du repose-mains » à la page 32.](#page-31-0)
- 6 Suivez les instructions de l'[étape 1](#page-47-0) à l'[étape 8](#page-48-1) de la section [« Retrait de la carte](#page-46-0)  [système » à la page 47](#page-46-0).

- 1 Notez l'acheminement des câbles des haut-parleurs et retirez ces câbles de leurs guides.
- 2 Soulevez les haut-parleurs et leur câble pour les sortir de la base de l'ordinateur.

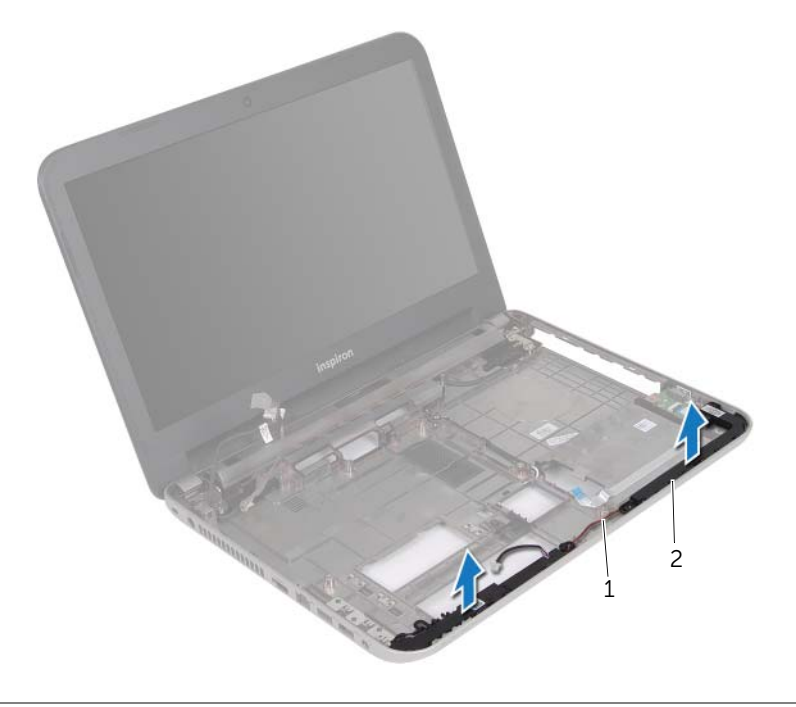

1 câble du haut-parleur 2 haut-parleurs (2)

# Réinstallation des haut-parleurs

AVERTISSEMENT : Avant d'ouvrir votre ordinateur, prenez connaissance des consignes de sécurité fournies et suivez les instructions indiquées à la section [« Avant de commencer » à la page 9](#page-8-0). Après une intervention à l'intérieur de l'ordinateur, suivez les instructions indiquées à la section [« Après une intervention à l'intérieur de l'ordinateur » à la page 12](#page-11-0). Pour plus d'informations sur les pratiques d'excellence en matière de sécurité, consultez la page Regulatory Compliance (Conformité à la réglementation) à l'adresse dell.com/regulatory\_compliance.

#### Procédure

- 1 Utilisez le détrompeur situé sur la base de l'ordinateur pour positionner correctement les haut-parleurs.
- 2 Faites passer le câble des haut-parleurs dans les goulottes de la base de l'ordinateur.

- 1 Suivez les instructions de l'[étape 3](#page-49-3) à l'[étape 9](#page-49-1) de la section [« Réinstallation de la](#page-49-2)  [carte système » à la page 50.](#page-49-2)
- 2 Remettez en place le repose-mains. Voir [« Remise en place du repose-mains »](#page-35-0)  [à la page 36](#page-35-0).
- 3 Réinstallez le clavier. Voir [« Réinstallation du clavier » à la page 21.](#page-20-0)
- 4 Réinstallez le capot de la base. Voir [« Réinstallation du capot de la base »](#page-22-0)  [à la page 23](#page-22-0).
- 5 Suivez les instructions de l'[étape 3](#page-16-0) à l'[étape 4](#page-16-1) de la section [« Réinstallation du](#page-16-2)  [lecteur optique » à la page 17.](#page-16-2)
- 6 Réinstallez la batterie. Voir [« Réinstallation de la batterie » à la page 14](#page-13-0).

## <span id="page-56-0"></span>Dépose de l'ensemble écran

AVERTISSEMENT : Avant d'ouvrir votre ordinateur, prenez connaissance des consignes de sécurité fournies et suivez les instructions indiquées à la section [« Avant de commencer » à la page 9](#page-8-0). Après une intervention à l'intérieur de l'ordinateur, suivez les instructions indiquées à la section [« Après une intervention à l'intérieur de l'ordinateur » à la page 12](#page-11-0). Pour plus d'informations sur les pratiques d'excellence en matière de sécurité, consultez la page Regulatory Compliance (Conformité à la réglementation) à l'adresse dell.com/regulatory\_compliance.

- 1 Retirez la batterie. Voir [« Retrait de la batterie » à la page 13.](#page-12-0)
- 2 Suivez les instructions de l'[étape 1](#page-14-0) à l'[étape 2](#page-14-1) de la section [« Retrait du lecteur](#page-14-2)  [optique » à la page 15](#page-14-2).
- 3 Retirez le capot de la base. Voir [« Retrait du capot de la base » à la page 22](#page-21-0).
- 4 Retirez le clavier. Voir [« Retrait du clavier » à la page 18](#page-17-0).
- 5 Retirez le repose-mains. Voir [« Retrait du repose-mains » à la page 32.](#page-31-0)
- 6 Suivez les instructions de l'[étape 1](#page-47-0) à l'[étape 8](#page-48-1) de la section [« Retrait de la carte](#page-46-0)  [système » à la page 47](#page-46-0).

- 1 Notez l'acheminement du câble de l'antenne et retirez ce câble de ses guides.
- 2 Déposez les vis qui fixent l'ensemble d'écran à la base de l'ordinateur.
- 3 Soulevez l'ensemble écran pour le retirer de la base de l'ordinateur.

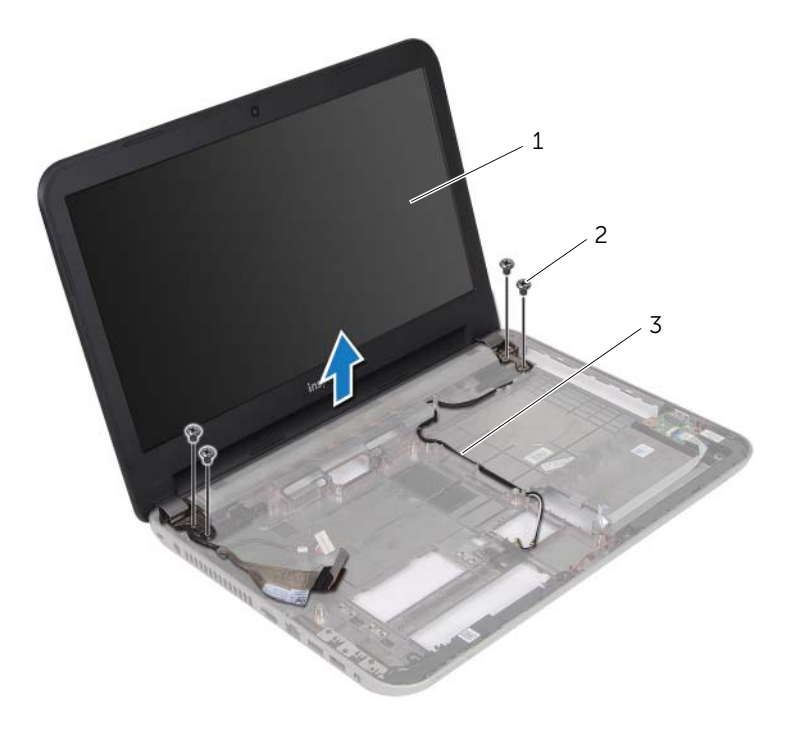

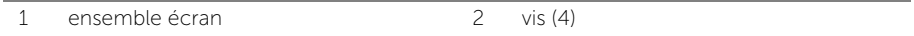

3 guides d'acheminement

# <span id="page-58-0"></span>Réinstallation de l'ensemble d'écran

AVERTISSEMENT : Avant d'ouvrir votre ordinateur, prenez connaissance des consignes de sécurité fournies et suivez les instructions indiquées à la section [« Avant de commencer » à la page 9](#page-8-0). Après une intervention à l'intérieur de l'ordinateur, suivez les instructions indiquées à la section [« Après une intervention à l'intérieur de l'ordinateur » à la page 12](#page-11-0). Pour plus d'informations sur les pratiques d'excellence en matière de sécurité, consultez la page Regulatory Compliance (Conformité à la réglementation) à l'adresse dell.com/regulatory\_compliance.

#### Procédure

- 1 Placez l'ensemble écran sur la base de l'ordinateur et alignez les trous de vis de l'ensemble écran sur ceux de la base de l'ordinateur.
- 2 Reposez les vis qui fixent l'ensemble d'écran à la base de l'ordinateur.
- 3 Acheminez le câble d'antenne dans les guides situés à la base de l'ordinateur.

- 1 Suivez les instructions de l'[étape 3](#page-49-3) à l'[étape 9](#page-49-1) de la section [« Réinstallation de la](#page-49-2)  [carte système » à la page 50.](#page-49-2)
- 2 Remettez en place le repose-mains. Voir [« Remise en place du repose-mains »](#page-35-0)  [à la page 36](#page-35-0).
- 3 Réinstallez le clavier. Voir [« Réinstallation du clavier » à la page 21.](#page-20-0)
- 4 Réinstallez le capot de la base. Voir [« Réinstallation du capot de la base »](#page-22-0)  [à la page 23](#page-22-0).
- 5 Suivez les instructions de l'[étape 3](#page-16-0) à l'[étape 4](#page-16-1) de la section [« Réinstallation du](#page-16-2)  [lecteur optique » à la page 17.](#page-16-2)
- 6 Réinstallez la batterie. Voir [« Réinstallation de la batterie » à la page 14](#page-13-0).

## <span id="page-59-0"></span>Dépose du cadre d'écran

AVERTISSEMENT : Avant d'ouvrir votre ordinateur, prenez connaissance des consignes de sécurité fournies et suivez les instructions indiquées à la section [« Avant de commencer » à la page 9](#page-8-0). Après une intervention à l'intérieur de l'ordinateur, suivez les instructions indiquées à la section [« Après une intervention à l'intérieur de l'ordinateur » à la page 12](#page-11-0). Pour plus d'informations sur les pratiques d'excellence en matière de sécurité, consultez la page Regulatory Compliance (Conformité à la réglementation) à l'adresse dell.com/regulatory\_compliance.

- 1 Retirez la batterie. Voir [« Retrait de la batterie » à la page 13.](#page-12-0)
- 2 Suivez les instructions de l'[étape 1](#page-14-0) à l'[étape 2](#page-14-1) de la section [« Retrait du lecteur](#page-14-2)  [optique » à la page 15](#page-14-2).
- 3 Retirez le capot de la base. Voir [« Retrait du capot de la base » à la page 22](#page-21-0).
- 4 Retirez le clavier. Voir [« Retrait du clavier » à la page 18](#page-17-0).
- 5 Retirez le repose-mains. Voir [« Retrait du repose-mains » à la page 32.](#page-31-0)
- 6 Suivez les instructions de l'[étape 1](#page-47-0) à l'[étape 8](#page-48-1) de la section [« Retrait de la carte](#page-46-0)  [système » à la page 47](#page-46-0).
- 7 Retirez le bloc écran. Voir [« Dépose de l'ensemble écran » à la page 57.](#page-56-0)

1 Appuyez sur les caches des charnières situés sur les côtés et soulevez ces caches pour les retirer de l'ensemble écran.

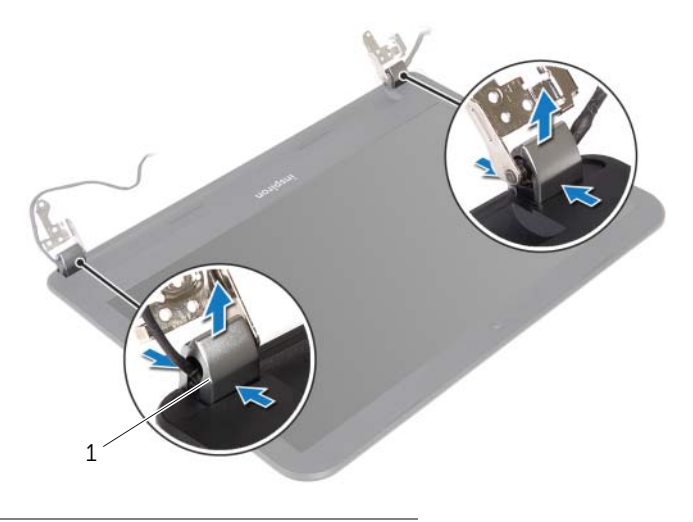

- 1 caches de charnière (2)
- 2 Du bout des doigts, dégrafez avec précaution le bord interne du cadre d'écran.
- 3 Déposez le cadre d'écran du capot arrière de l'écran.

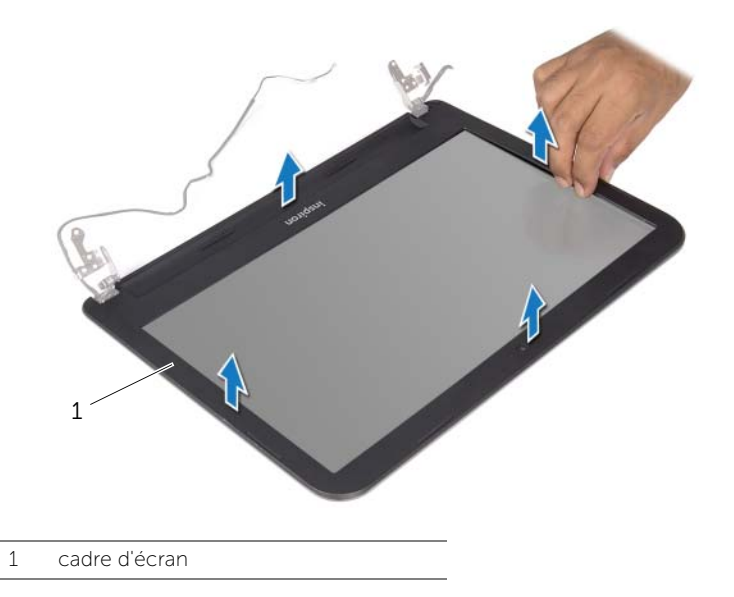

### <span id="page-61-0"></span>Repose du cadre d'écran

AVERTISSEMENT : Avant d'ouvrir votre ordinateur, prenez connaissance des consignes de sécurité fournies et suivez les instructions indiquées à la section [« Avant de commencer » à la page 9](#page-8-0). Après une intervention à l'intérieur de l'ordinateur, suivez les instructions indiquées à la section [« Après une intervention à l'intérieur de l'ordinateur » à la page 12](#page-11-0). Pour plus d'informations sur les pratiques d'excellence en matière de sécurité, consultez la page Regulatory Compliance (Conformité à la réglementation) à l'adresse dell.com/regulatory\_compliance.

#### Procédure

- 1 Alignez le cadre de l'écran sur le capot arrière de l'écran, puis enclenchez-le avec précaution.
- 2 Alignez les caches sur les charnières situées sur l'ensemble écran et enclenchez les caches.

- 1 Remettez le bloc écran en place. Voir [« Réinstallation de l'ensemble d'écran »](#page-58-0)  [à la page 59](#page-58-0).
- 2 Suivez les instructions de l'[étape 3](#page-49-3) à l'[étape 9](#page-49-1) de la section [« Réinstallation de la](#page-49-2)  [carte système » à la page 50.](#page-49-2)
- 3 Remettez en place le repose-mains. Voir [« Remise en place du repose-mains »](#page-35-0)  [à la page 36](#page-35-0).
- 4 Réinstallez le clavier. Voir [« Réinstallation du clavier » à la page 21.](#page-20-0)
- 5 Réinstallez le capot de la base. Voir [« Réinstallation du capot de la base »](#page-22-0)  [à la page 23](#page-22-0).
- 6 Suivez les instructions de l'[étape 3](#page-16-0) à l'[étape 4](#page-16-1) de la section [« Réinstallation du](#page-16-2)  [lecteur optique » à la page 17.](#page-16-2)
- 7 Réinstallez la batterie. Voir [« Réinstallation de la batterie » à la page 14](#page-13-0).

## <span id="page-62-0"></span>Dépose des charnières d'écran

AVERTISSEMENT : Avant d'ouvrir votre ordinateur, prenez connaissance des consignes de sécurité fournies et suivez les instructions indiquées à la section [« Avant de commencer » à la page 9](#page-8-0). Après une intervention à l'intérieur de l'ordinateur, suivez les instructions indiquées à la section [« Après une intervention à l'intérieur de l'ordinateur » à la page 12](#page-11-0). Pour plus d'informations sur les pratiques d'excellence en matière de sécurité, consultez la page Regulatory Compliance (Conformité à la réglementation) à l'adresse dell.com/regulatory\_compliance.

- 1 Retirez la batterie. Voir [« Retrait de la batterie » à la page 13.](#page-12-0)
- 2 Suivez les instructions de l'[étape 1](#page-14-0) à l'[étape 2](#page-14-1) de la section [« Retrait du lecteur](#page-14-2)  [optique » à la page 15](#page-14-2).
- 3 Retirez le capot de la base. Voir [« Retrait du capot de la base » à la page 22](#page-21-0).
- 4 Retirez le clavier. Voir [« Retrait du clavier » à la page 18](#page-17-0).
- 5 Retirez le repose-mains. Voir [« Retrait du repose-mains » à la page 32.](#page-31-0)
- 6 Suivez les instructions de l'[étape 1](#page-47-0) à l'[étape 8](#page-48-1) de la section [« Retrait de la carte](#page-46-0)  [système » à la page 47](#page-46-0).
- 7 Retirez le bloc écran. Voir [« Dépose de l'ensemble écran » à la page 57.](#page-56-0)
- 8 Déposez le cadre d'écran. Voir [« Dépose du cadre d'écran » à la page 60](#page-59-0).

- 1 Retirez les vis qui fixent les charnières au capot arrière de l'écran.
- 2 Soulevez les charnières du capot arrière de l'écran.

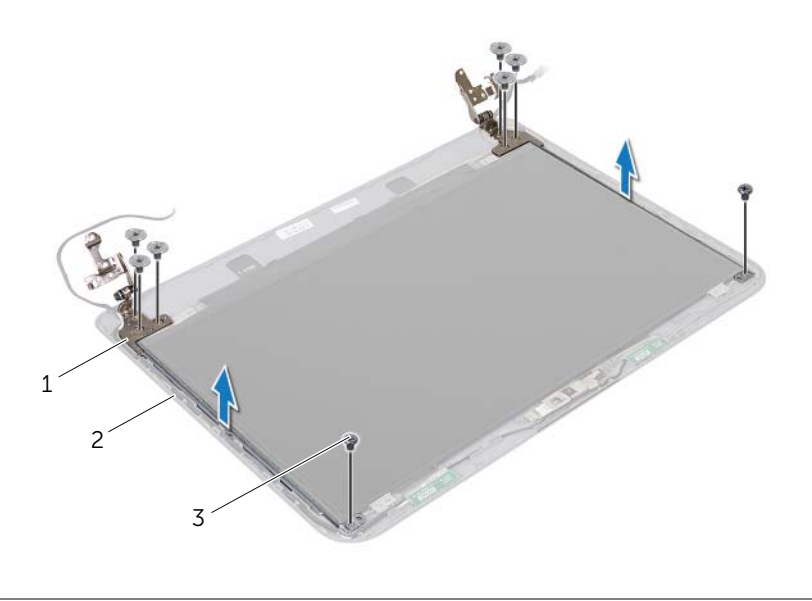

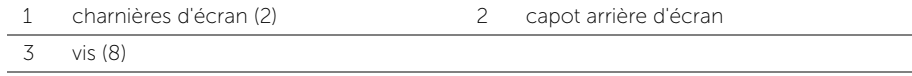

## <span id="page-64-0"></span>Repose des charnières d'écran

AVERTISSEMENT : Avant d'ouvrir votre ordinateur, prenez connaissance des consignes de sécurité fournies et suivez les instructions indiquées à la section [« Avant de commencer » à la page 9](#page-8-0). Après une intervention à l'intérieur de l'ordinateur, suivez les instructions indiquées à la section [« Après une intervention à l'intérieur de l'ordinateur » à la page 12](#page-11-0). Pour plus d'informations sur les pratiques d'excellence en matière de sécurité, consultez la page Regulatory Compliance (Conformité à la réglementation) à l'adresse dell.com/regulatory\_compliance.

#### Procédure

- 1 Alignez les trous de vis des charnières d'écran et ceux du capot arrière de l'écran.
- 2 Reposez les vis qui fixent les charnières au capot arrière de l'écran.

- 1 Reposez le cadre d'écran. Voir [« Repose du cadre d'écran » à la page 62](#page-61-0).
- 2 Remettez le bloc écran en place. Voir « Réinstallation de l'ensemble d'écran » [à la page 59](#page-58-0).
- 3 Suivez les instructions de l'[étape 3](#page-49-3) à l'[étape 9](#page-49-1) de la section [« Réinstallation de la](#page-49-2)  [carte système » à la page 50.](#page-49-2)
- 4 Remettez en place le repose-mains. Voir [« Remise en place du repose-mains »](#page-35-0)  [à la page 36](#page-35-0).
- 5 Réinstallez le clavier. Voir [« Réinstallation du clavier » à la page 21.](#page-20-0)
- 6 Réinstallez le capot de la base. Voir [« Réinstallation du capot de la base »](#page-22-0)  [à la page 23](#page-22-0).
- 7 Suivez les instructions de l'[étape 3](#page-16-0) à l'[étape 4](#page-16-1) de la section [« Réinstallation du](#page-16-2)  [lecteur optique » à la page 17.](#page-16-2)
- 8 Réinstallez la batterie. Voir [« Réinstallation de la batterie » à la page 14](#page-13-0).

# Dépose du panneau d'écran

AVERTISSEMENT : Avant d'ouvrir votre ordinateur, prenez connaissance des consignes de sécurité fournies et suivez les instructions indiquées à la section [« Avant de commencer » à la page 9](#page-8-0). Après une intervention à l'intérieur de l'ordinateur, suivez les instructions indiquées à la section [« Après une intervention à l'intérieur de l'ordinateur » à la page 12](#page-11-0). Pour plus d'informations sur les pratiques d'excellence en matière de sécurité, consultez la page Regulatory Compliance (Conformité à la réglementation) à l'adresse dell.com/regulatory\_compliance.

- 1 Retirez la batterie. Voir [« Retrait de la batterie » à la page 13.](#page-12-0)
- 2 Suivez les instructions de l'[étape 1](#page-14-0) à l'[étape 2](#page-14-1) de la section [« Retrait du lecteur](#page-14-2)  [optique » à la page 15](#page-14-2).
- 3 Retirez le capot de la base. Voir [« Retrait du capot de la base » à la page 22](#page-21-0).
- 4 Retirez le(s) module(s) de mémoire. Voir [« Retrait d'un ou de plusieurs modules de](#page-23-0)  [mémoire » à la page 24.](#page-23-0)
- 5 Suivez les instructions de l'[étape 1](#page-25-0) à l'[étape 3](#page-25-1) de la section [« Retrait du disque dur »](#page-25-2)  [à la page 26](#page-25-2).
- 6 Déposez la carte sans fil mini-PCI. Voir [« Dépose de la carte sans fil mini-PCI »](#page-28-0)  [à la page 29](#page-28-0).
- 7 Retirez le clavier. Voir [« Retrait du clavier » à la page 18](#page-17-0).
- 8 Retirez le repose-mains. Voir [« Retrait du repose-mains » à la page 32.](#page-31-0)
- 9 Suivez les instructions de l'[étape 1](#page-47-0) à l'[étape 8](#page-48-1) de la section [« Retrait de la carte](#page-46-0)  [système » à la page 47](#page-46-0).
- 10 Retirez le bloc écran. Voir [« Dépose de l'ensemble écran » à la page 57.](#page-56-0)
- 11 Déposez le cadre d'écran. Voir [« Dépose du cadre d'écran » à la page 60](#page-59-0).
- 12 Déposez les charnières d'écran. Voir « Dépose des charnières d'écran » [à la page 63](#page-62-0).

- 1 Déposez les vis qui fixent le panneau d'écran au capot arrière d'écran.
- 2 Soulevez avec précaution le panneau d'écran et retournez-le.

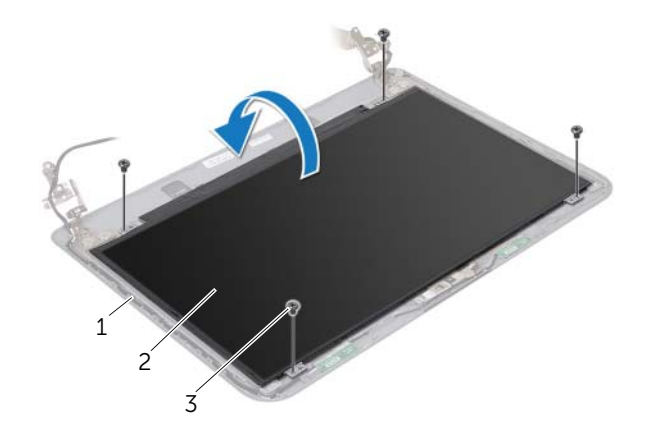

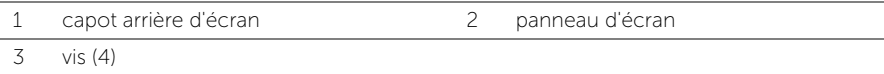

- 3 Décollez le ruban adhésif du câble d'écran.
- 4 Débranchez le câble de l'écran de son connecteur.

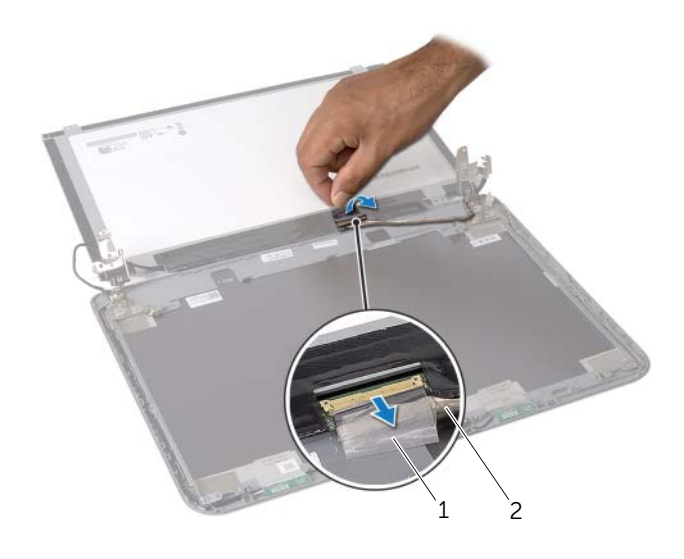

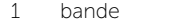

2 câble d'écran

## Repose du panneau d'écran

AVERTISSEMENT : Avant d'ouvrir votre ordinateur, prenez connaissance des consignes de sécurité fournies et suivez les instructions indiquées à la section [« Avant de commencer » à la page 9](#page-8-0). Après une intervention à l'intérieur de l'ordinateur, suivez les instructions indiquées à la section [« Après une intervention à l'intérieur de l'ordinateur » à la page 12](#page-11-0). Pour plus d'informations sur les pratiques d'excellence en matière de sécurité, consultez la page Regulatory Compliance (Conformité à la réglementation) à l'adresse dell.com/regulatory\_compliance.

#### Procédure

- 1 Branchez le câble de l'écran au connecteur situé sur le panneau d'écran.
- 2 Collez la bande adhésive qui fixe le câble de l'écran.
- 3 Placez délicatement le panneau d'écran sur le capot arrière de l'écran et alignez les trous de vis du panneau sur ceux situés sur le capot arrière.
- 4 Reposez les vis qui fixent le panneau d'écran au capot arrière.

- 1 Reposez les charnières d'écran. Voir [« Repose des charnières d'écran » à la page 65.](#page-64-0)
- 2 Reposez le cadre d'écran. Voir [« Repose du cadre d'écran » à la page 62](#page-61-0).
- 3 Remettez le bloc écran en place. Voir [« Réinstallation de l'ensemble d'écran »](#page-58-0)  [à la page 59](#page-58-0).
- 4 Suivez les instructions de l'[étape 3](#page-49-3) à l'[étape 9](#page-49-1) de la section [« Réinstallation de la](#page-49-2)  [carte système » à la page 50.](#page-49-2)
- 5 Remettez en place le repose-mains. Voir [« Remise en place du repose-mains »](#page-35-0)  [à la page 36](#page-35-0).
- 6 Réinstallez le clavier. Voir [« Réinstallation du clavier » à la page 21.](#page-20-0)
- 7 Reposez la carte sans fil mini-PCI. Voir [« Repose de la carte sans fil mini-PCI »](#page-30-0)  [à la page 31](#page-30-0).
- 8 Suivez les instructions de l'[étape 3](#page-27-0) à l'[étape 5](#page-27-1) de la section [« Remise en place du](#page-27-2)  [disque dur » à la page 28](#page-27-2).
- 9 Reposez le ou les modules de mémoire Voir [« Repose du ou des modules de](#page-24-0)  [mémoire » à la page 25.](#page-24-0)
- 10 Réinstallez le capot de la base. Voir « Réinstallation du capot de la base » [à la page 23](#page-22-0).
- 11 Suivez les instructions de l'[étape 3](#page-16-0) à l'[étape 4](#page-16-1) de la section [« Réinstallation du](#page-16-2)  [lecteur optique » à la page 17.](#page-16-2)
- 12 Réinstallez la batterie. Voir [« Réinstallation de la batterie » à la page 14](#page-13-0).

### Retrait du module de caméra

AVERTISSEMENT : Avant d'ouvrir votre ordinateur, prenez connaissance des consignes de sécurité fournies et suivez les instructions indiquées à la section [« Avant de commencer » à la page 9](#page-8-0). Après une intervention à l'intérieur de l'ordinateur, suivez les instructions indiquées à la section [« Après une intervention à l'intérieur de l'ordinateur » à la page 12](#page-11-0). Pour plus d'informations sur les pratiques d'excellence en matière de sécurité, consultez la page Regulatory Compliance (Conformité à la réglementation) à l'adresse dell.com/regulatory\_compliance.

- 1 Retirez la batterie. Voir [« Retrait de la batterie » à la page 13.](#page-12-0)
- 2 Suivez les instructions de l'[étape 1](#page-14-0) à l'[étape 2](#page-14-1) de la section [« Retrait du lecteur](#page-14-2)  [optique » à la page 15](#page-14-2).
- 3 Retirez le capot de la base. Voir [« Retrait du capot de la base » à la page 22](#page-21-0).
- 4 Retirez le(s) module(s) de mémoire. Voir [« Retrait d'un ou de plusieurs modules de](#page-23-0)  [mémoire » à la page 24.](#page-23-0)
- 5 Suivez les instructions de l'[étape 1](#page-25-0) à l'[étape 3](#page-25-1) de la section [« Retrait du disque dur »](#page-25-2)  [à la page 26](#page-25-2).
- 6 Déposez la carte sans fil mini-PCI. Voir [« Dépose de la carte sans fil mini-PCI »](#page-28-0)  [à la page 29](#page-28-0).
- 7 Retirez le clavier. Voir [« Retrait du clavier » à la page 18](#page-17-0).
- 8 Retirez le repose-mains. Voir [« Retrait du repose-mains » à la page 32.](#page-31-0)
- 9 Suivez les instructions de l'[étape 1](#page-47-0) à l'[étape 8](#page-48-1) de la section [« Retrait de la carte](#page-46-0)  [système » à la page 47](#page-46-0).
- 10 Retirez le bloc écran. Voir [« Dépose de l'ensemble écran » à la page 57.](#page-56-0)
- 11 Déposez le cadre d'écran. Voir [« Dépose du cadre d'écran » à la page 60](#page-59-0).

- 1 Détachez les bandes qui fixent le module de caméra au capot arrière de l'écran.
- 2 Débranchez le câble de la caméra du module de caméra.
- 3 Détachez le module de caméra du capot arrière de l'écran.

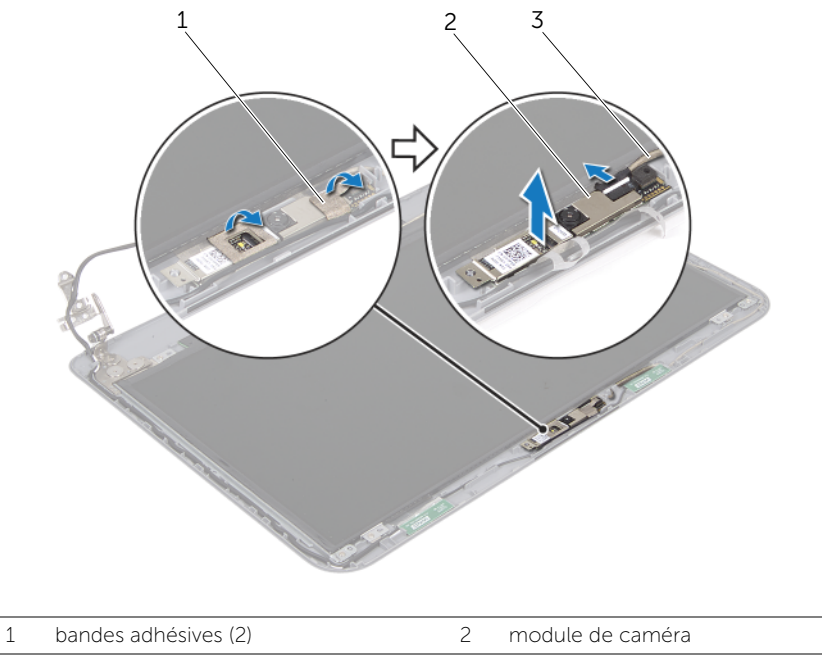

3 câble de caméra

# Réinstallation du module de caméra

AVERTISSEMENT : Avant d'ouvrir votre ordinateur, prenez connaissance des consignes de sécurité fournies et suivez les instructions indiquées à la section [« Avant de commencer » à la page 9](#page-8-0). Après une intervention à l'intérieur de l'ordinateur, suivez les instructions indiquées à la section [« Après une intervention à l'intérieur de l'ordinateur » à la page 12](#page-11-0). Pour plus d'informations sur les pratiques d'excellence en matière de sécurité, consultez la page Regulatory Compliance (Conformité à la réglementation) à l'adresse dell.com/regulatory\_compliance.

#### Procédure

- 1 Fixez le module de caméra sur le capot arrière de l'écran.
- 2 Branchez le câble de caméra sur le connecteur du module de caméra.
- 3 Collez les bandes adhésives qui fixent le module de caméra au capot arrière de l'écran.

- 1 Reposez le cadre d'écran. Voir [« Repose du cadre d'écran » à la page 62](#page-61-0).
- 2 Remettez le bloc écran en place. Voir [« Réinstallation de l'ensemble d'écran »](#page-58-0)  [à la page 59](#page-58-0).
- 3 Suivez les instructions de l'[étape 3](#page-49-3) à l'[étape 9](#page-49-1) de la section [« Réinstallation de la](#page-49-2)  [carte système » à la page 50.](#page-49-2)
- 4 Remettez en place le repose-mains. Voir [« Remise en place du repose-mains »](#page-35-0)  [à la page 36](#page-35-0).
- 5 Réinstallez le clavier. Voir [« Réinstallation du clavier » à la page 21.](#page-20-0)
- 6 Reposez la carte sans fil mini-PCI. Voir [« Repose de la carte sans fil mini-PCI »](#page-30-0)  [à la page 31](#page-30-0).
- 7 Suivez les instructions de l'[étape 3](#page-27-0) à l'[étape 5](#page-27-1) de la section [« Remise en place du](#page-27-2)  [disque dur » à la page 28](#page-27-2).
- 8 Reposez le ou les modules de mémoire Voir « Repose du ou des modules de [mémoire » à la page 25.](#page-24-0)
- 9 Réinstallez le capot de la base. Voir « Réinstallation du capot de la base » [à la page 23](#page-22-0).
- 10 Suivez les instructions de l'[étape 3](#page-16-0) à l'[étape 4](#page-16-1) de la section [« Réinstallation du](#page-16-2)  [lecteur optique » à la page 17.](#page-16-2)
- 11 Réinstallez la batterie. Voir [« Réinstallation de la batterie » à la page 14](#page-13-0).

# Flashage du BIOS

Une mise à jour flash du BIOS peut être nécessaire si une nouvelle version est disponible ou lors du remplacement de la carte système. Pour flasher le BIOS :

- 1 Allumez l'ordinateur.
- 2 Allez sur le site dell.com/support.
- **3** Cliquez sur Start Here (Démarrer à partir d'ici) en dessous de Support for Home Users (Support pour les utilisateurs familiaux).
- 4 Si vous disposez du numéro de service de votre ordinateur, entrez ce numéro et cliquez sur Submit (Envoyer).

Si vous ne disposez pas de ce numéro, cliquez sur **Detect Service Tag** (Détecter le numéro de service) pour permettre la détection automatique du numéro de service de votre ordinateur.

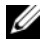

**EXEMARQUE :** S'il s'avère impossible de détecter automatiquement le numéro de service, sélectionnez votre produit dans les catégories de produits.

- 5 Cliquez sur l'onglet Drivers & Downloads (Pilotes et téléchargements).
- 6 Dans la liste déroulante Operating System (Système d'exploitation), sélectionnez le système d'exploitation installé sur votre ordinateur.
- 7 Cliquez sur **BIOS**.
- 8 Cliquez sur Download File (Télécharger le fichier) pour télécharger la dernière version du BIOS de votre ordinateur.
- 9 Dans la page suivante, sélectionnez Single-file download (Télécharger un seul fichier) et cliquez sur **Continue** (Continuer).
- 10 Enregistrez le fichier et, lorsque le téléchargement est terminé, allez dans le dossier où vous avez enregistré le fichier de mise à jour du BIOS.
- 11 Cliquez deux fois sur ce fichier et laissez-vous quider par les instructions qui s'affichent.